# PROGETTARE UNA PALESTRA: COLOSSEUM RC

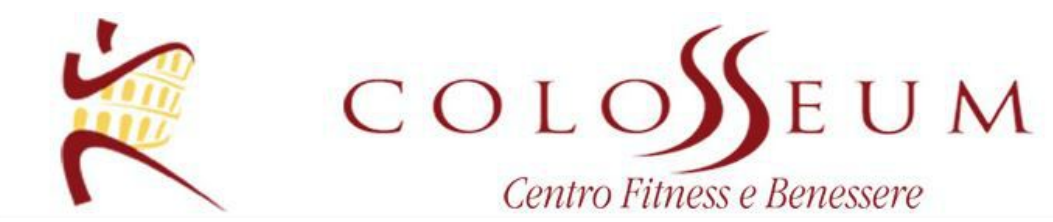

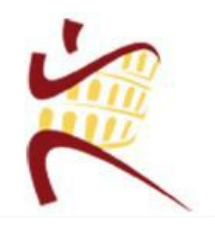

**Autore: Baldassarre Giorgio**

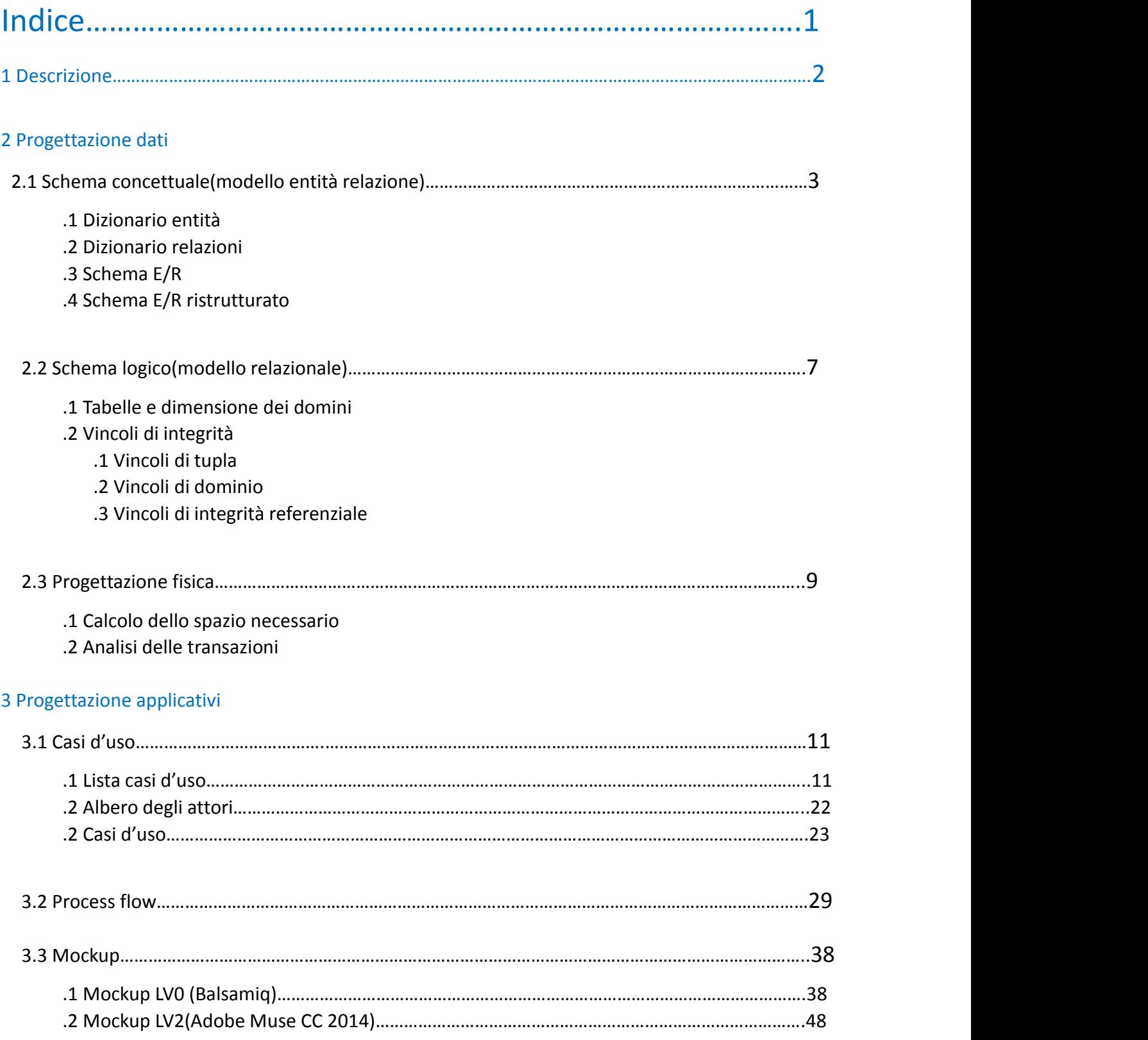

#### Descrizione

Il cliente S.B. ha richiesto l'implementazione di un DBMS per gestire la sua palestra. Il progetto consiste nella realizzazione di un sistema informativo per la gestione della palestra ColosseumRC. La ColosseumRC è una palestra molto ricca: comprende attività di allenamento standard(sala attrezzi, sala corpo libero) , allenamento aerobico (spinning,walking) e sport extra(kickboxing). Inoltre, è presente un centro benessere, con servizi di tipo massaggio,sauna,bagno turco ,idromassaggio, e la scuola di danza MAD( Music Art & Dance): il dbms gestirà tutto ciò.

Subito dopo l'iscrizione di un cliente, esso è già definito atleta e riceverà le credenziali (successivamente moficabili) per accedere ai suoi dati online (nickname e password). Il neo atleta potrà scegliere o meno di esser seguito da un allenatore, il quale creerà un binomio allenamento-alimentazione specifico per l'atleta. Questo binomio verrà salvato sotto forma testuale in due schede,le quali saranno consultabili e scaricabili dall'atleta nella sezione "Status" del sito web. L'atleta non è solo colui che si allena: egli potrà anche aggiungere lezioni di ballo al suo allenamento o lezioni di kickboxing e servizi del centro benessere.

I segretari gestiranno gli ingressi utilizzando il dominio "servizio" della tab GestisceIngresso per memorizzare qualunque cosa il cliente possa richiedere. I gestori della palestra assegneranno un costo ad ogniservizio in modo tale da poter calcolare le entrate mensili/annue della palestra,tenendo conto dei profitti del bar. I segretari,inoltre, gestiscono le iscrizioni e creano/modificano/cancellano i profili degli atleti sul sito.Essi sono,infine, incaricati della gestione degli eventi mostrati sul sito stesso.

L'allenatore, accedendo al sito, avrà a disposizione la lista dei suoi atleti e potrà gestire le loro schede nella massima semplicità. Egli può accedere solo alle informazioni dei SUOI atleti.

Al vertice del sistema ci sono i soci: essi pagano i membri e ne scelgono di nuovi. Il db memorizzerà i pagamenti e le scelte.

Il sistema effettuerà periodicamente un backup su disco per eventuale ripristino di emergenza.

# Dizionario delle entità

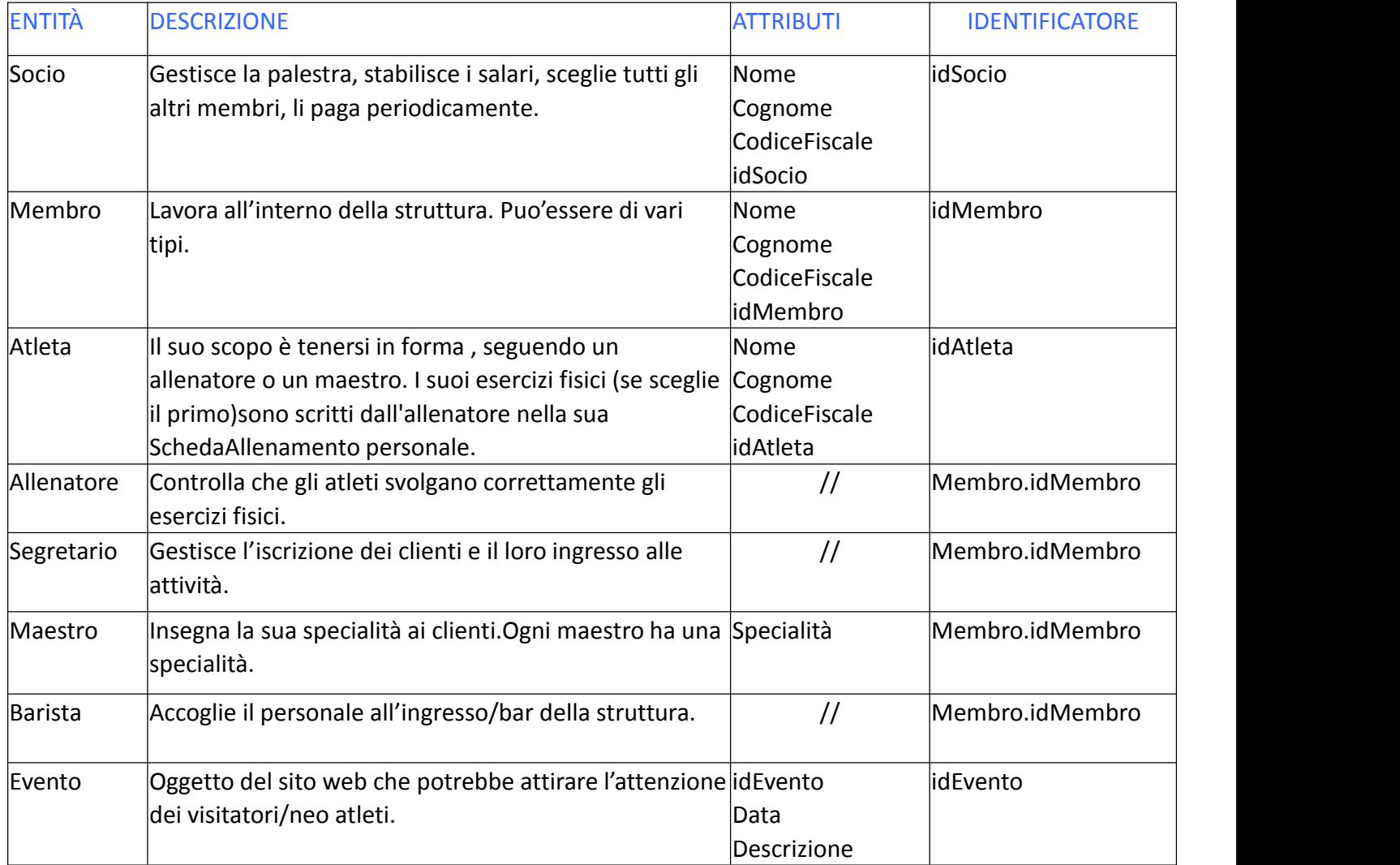

# Dizionario delle relazioni

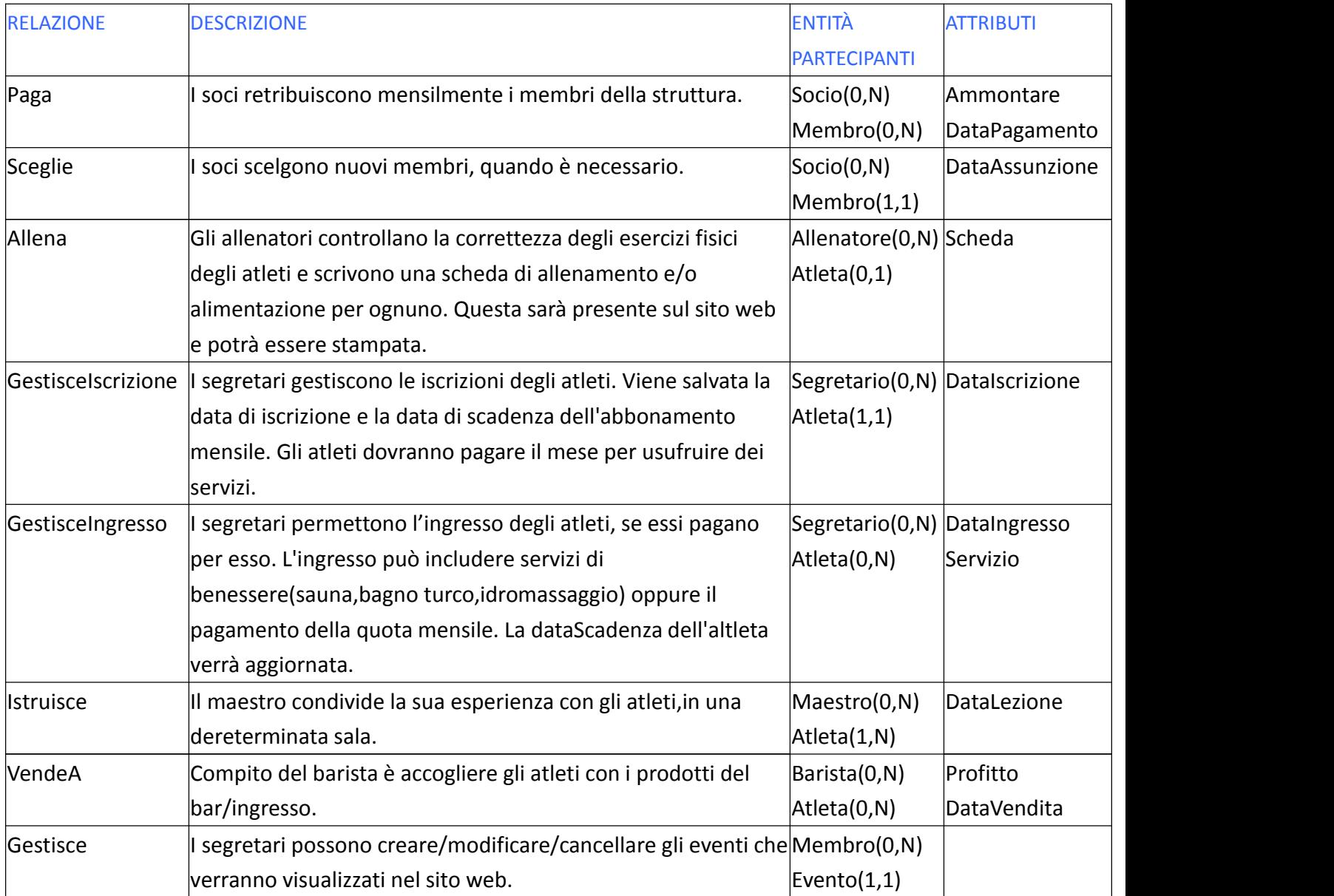

### Schema concettuale(utilizzo il modello entità relazione)

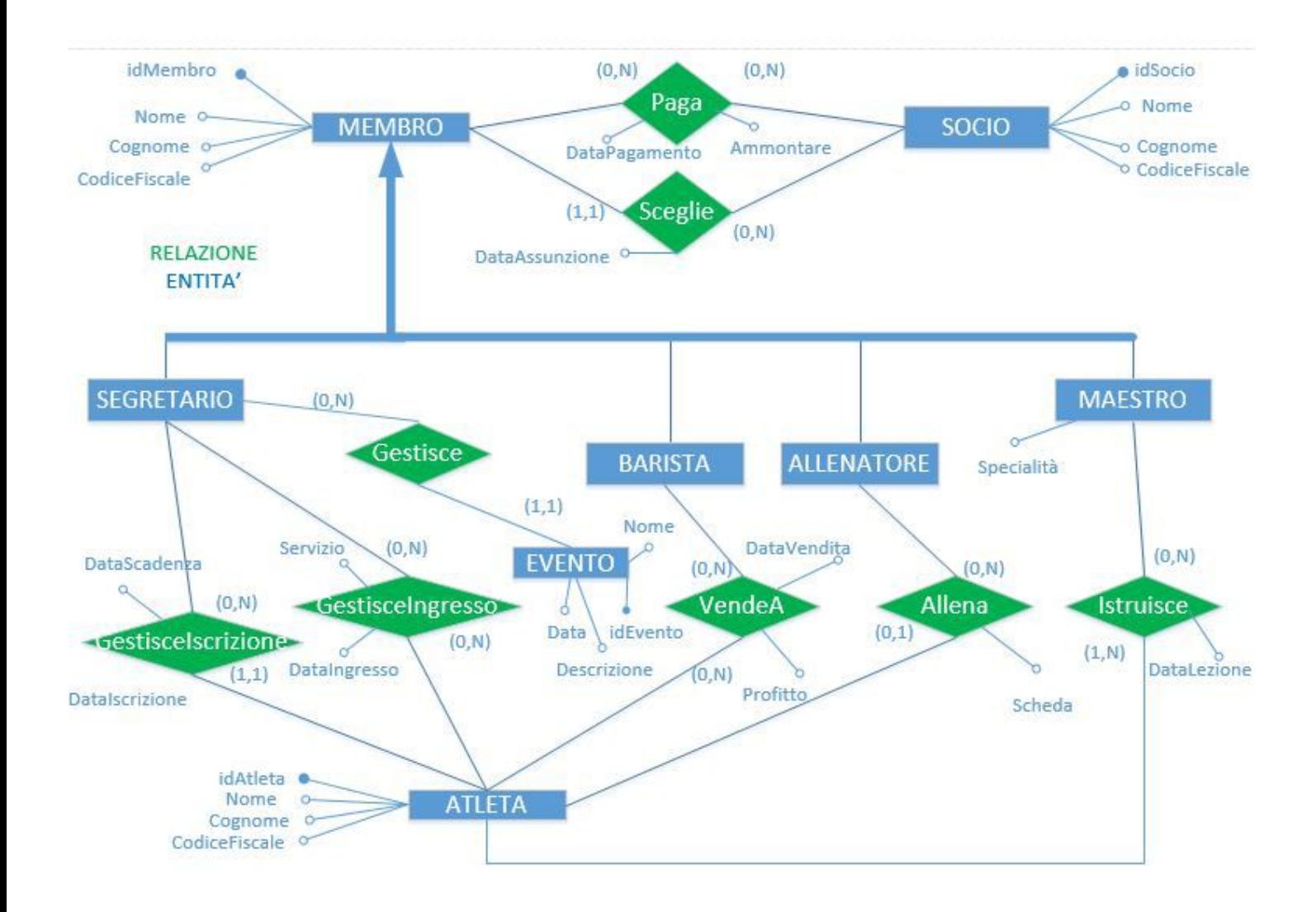

Le entità sono scritte in colore bianco con sfondo azzuro: Socio, Membro,

Segretario,Barista,Allenatore,Maestro,Evento,Atleta.

Le relazioni,invece, hanno lo sfondo di colore verde.

Solo l'entità membro ha delle generalizzazioni, indicate da un tratto di linea più denso.

#### Schema entità relazione ristrutturato

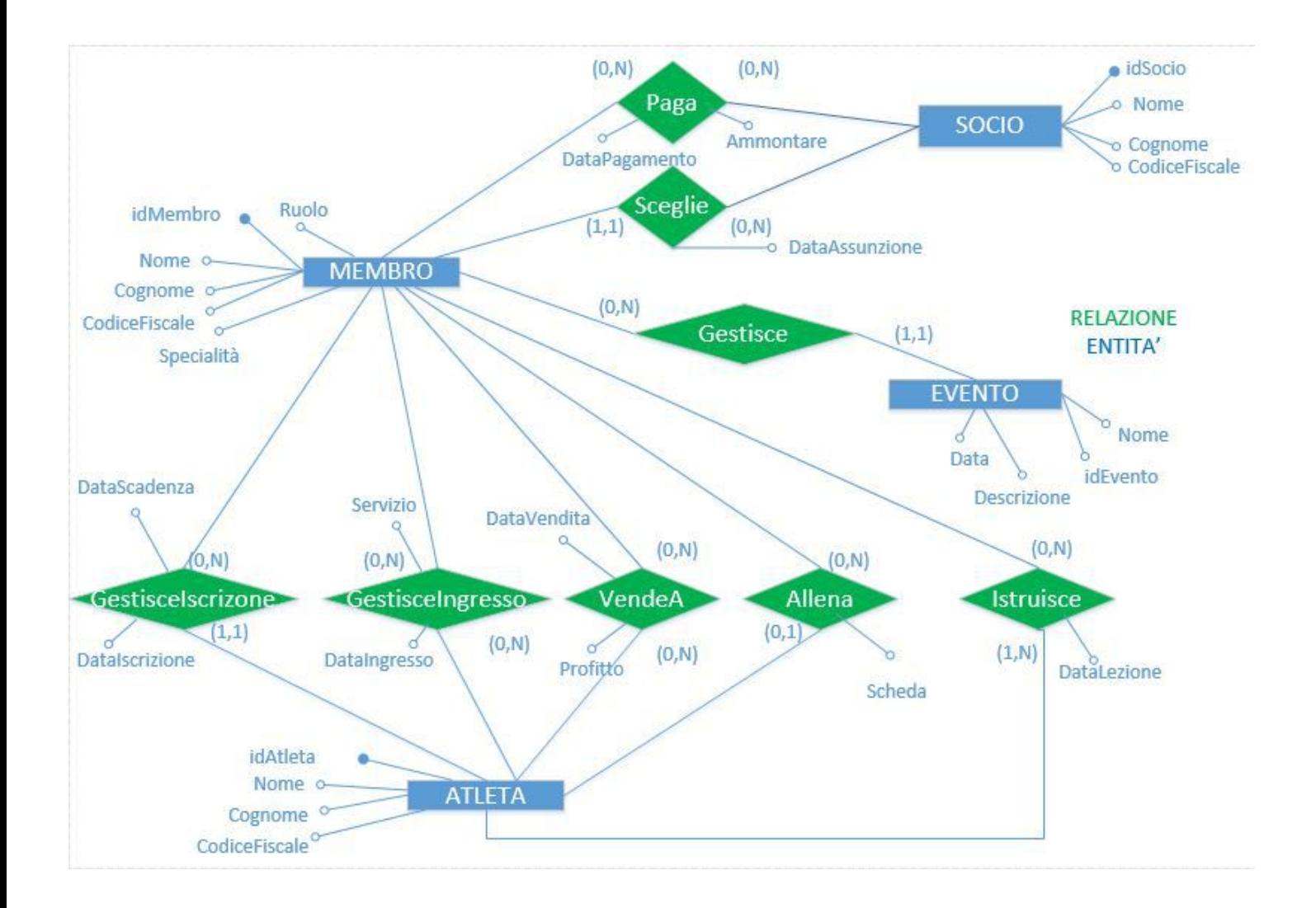

Le entità sono scritte in colore bianco con sfondo azzuro: Socio, Membro,

Segretario,Barista,Allenatore,Maestro,Evento,Atleta.

Le relazioni,invece, hanno lo sfondo di colore verde.

L'entità membro,in quanto entità padre di importanza superiore ai figli, ha inglobato le entità figlie.

L'attributo "Ruolo" farà capire il tipo di membro( es. Allenatore,Maestro, ecc).

Privo di generalizzazioni, lo schema è pronto per il passaggio alla progettazione logica.

#### Schema logico(utilizzo modello relazionale)

Allego la dimensione delle tabelle per poi passare alla progettazione fisica

Atleta(idAtleta,Nome,Cognome,CodiceFiscale,Segretario,DataIscrizione, DataScadenza,Allenatore,Scheda) Atleta= INT(4) +2 VARCHAR(40x2)+VARCHAR(16)+(INT)4+2DATE(10x2)+ INT(4) +VARCHAR(50) = 178byte

GestisceIngresso(DataIngresso,Servizio,Segretario,Atleta) GestisceIngresso= 2DATE(10X2)+2INT(2x4) =28byte

Istruisce(DataLezione,Maestro,Atleta) Istruisce=1DATE(10)+2INT(4x2) =18 byte

Membro(idMembro,Nome,Cognome,CodiceFiscale,Specialità,Ruolo,DataAssunzione, Datore) Membro=INT(4)+2VARCHAR(40x2)+VARCHAR(16)+VARCHAR(10)+2DATE( 10x2)+INT(4) = 134byte

Paga(DataPaga,Ammontare,Socio, Membro) Paga=1DATE(10)+DOUBLE(8)+2INT(4x2) =  $26$ byte

Socio(idSocio,Nome,Cognome,CodiceFiscale) Socio= INT(4)+2VARCHAR(40x2)+VARCHAR(16)= 106 byte

VendeA(Profitto, Barista, Atleta, DataVendita) VendeA= DOUBLE(8) +2INT(4x2)+DATE(10)= 26byte

```
Evento(Nome,idEvento, Segretario, Data, Descrizione)
Evento= VARCHAR(50)+2INT(4x2)+DATE(10)+VARCHAR(50)= 118byte
```
I domini con sottolineatura sono chiavi se è presente la parola "id..", altrimenti sono domini vincolati(vincoli di integrità referenziale). In atleta, per esempio: idAtleta è la chiave, Allenatore è soggetto ad un vincolo di integrità referenziale con latabella Membro(idMembro), Segretario è soggetto ad un vincolo di integrità referenziale con la tabella Membro(idMembro).

#### Vincoli di integrità

#### Vincoli di tupla

1)ATLETA (Allenatore IS NOT NULL)AND (Scheda IS NOT NULL)

2)ATLETA (Allenatore IS NULL) AND (Scheda IS NULL)

3)MEMBRO (Ruolo<>Maestro) AND (Specialità IS NULL)

4)MEMBRO (Ruolo=Maestro)AND (Specialità IS NOT NULL)

Se un atleta sceglie un allenatore, deve avere una scheda. Se l'atleta non sceglie un allenatore, non avrà una scheda.

Ogni maestro ha una sola specialità.Tutti gli altri tipi di membro non ne hanno.

#### Vincoli di dominio

Fisso degli intervalli numerici per gli identificatori delle entità. (0<=idSocio<=10) AND (100<=idMembro<1000) AND (idAtleta>=1000)

1)I soci sono al max 10, scelgo i primi 10 interi come chiavi surrogate 2)I membri sono al max 32, scelgo le chiavi fra gli interi da 100 a 1000 3)Gli atleti sono più di 1000,li identifico con numeri interi superiori a mille

#### Vincoli di integrità referenziale (vincoli inter-relazionali)

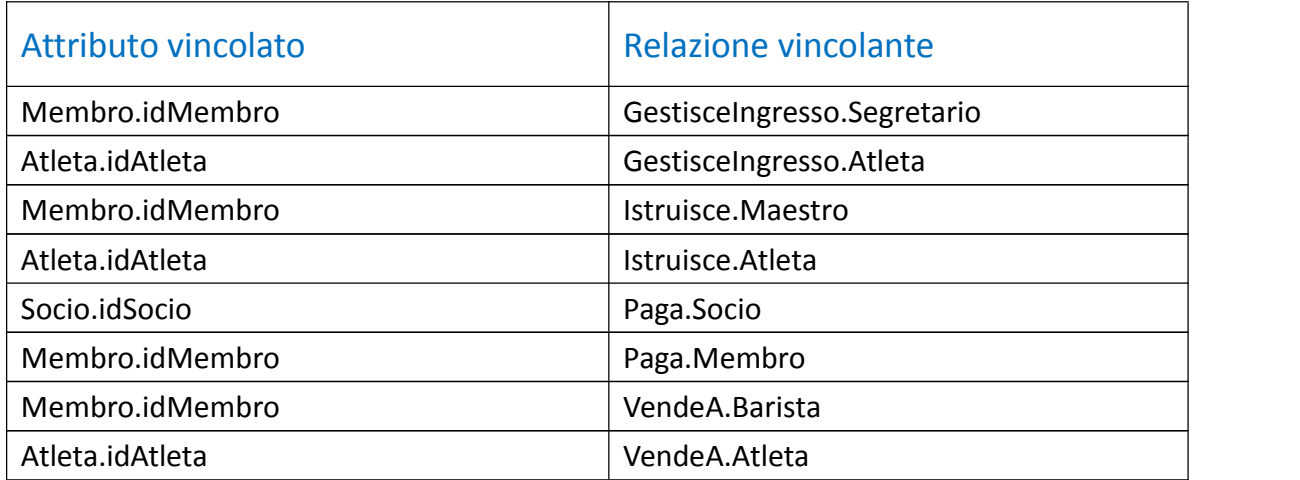

## Progettazione fisica

Il sistema avrà circa 32 membri (allenatori+maestri+fisioterapista+segretari+

baristi) , 1200 atleti(tutte le attività),10 soci. Stime per eccesso.

Dati ottenuti dalla seguente stima: 70-80atleti attivi(a.a.) nella sala attrezzi più120-150 a.a. Nelle altre attività in 1-2 ore(singola lezione). Ci sono circa 190-230 a.a durante una sessione di allenamento e una lezione di ballo/spinning/walking/kickboxing in contemporanea (differenti sale). Col passare degli anni, i membri potrebbero essere sostituiti e il loro numero totale non può superare 30-32: gli orari di lavoro si ridurrebbero eccessivamente. Gli atleti varieranno con gli anni ed anche anche il loro numero è limitato perchè le sale hanno limiti fisici. Vengono creati in media 5 eventi al mese, max saranno 10/mese. Li tengo in memoria per 20 anni: 10x12x118x20=0,27Mb. Ogni anno verranno cancella

#### Spazio richiesto

 eventi: 0,27Mb soci : 1060 byte membri: 4288 byte atleti: 213600byte TOT(entità)=0,5 Mb

#### Paga

Ipotizzo un'attività 20ennale. Ogni membro viene pagato mensilmente. Ntuple(Paga)=32 membri\*12mesi\*20anni\*singolaTupla(26b)=195Kb

#### GestisceIngresso

Ogni giorno, entrano in media 500 persone(LUN-VEN). 200 il sabato(orario ridotto) Palestra chiusa solo domenica. 500\*5giorni\*4settimane\*11mesi\*20anni\*singoloIngresso(28b)+ 200\*1giorno\*4settimane\*11mesi\*20anni\*singoloIngresso(28b)=64Mb

Escludo 1 mese in cui tengo conto di 7 giorni di pausa(agosto) più Natale(25-26-27 dic,1 genn) , Pasqua(max 4 giorni), festività varie e giorni di disinfestazione.

#### VendeA

Circa la metà degli atleti fa acquisti al bar ogni giorno. 275vendite\*6giorni\*4sett\*11mesi\*20anni\*singolaVendita(26b)=36Mb

#### Istruisce

Le attività della palestra comprendono 3-5 lezioni settimanali ciascuna. Tengo conto di tutte le attività insieme. 230persone\*5lezioni\*4settimane\*11mesi\*20anni\*singolaLez(18b)= 18Mb

TOTALE= (64+36+18+0.5)Mb=120Mb richiesti per il DBMS.

## Analisi delle transazioni

Studio le tabelle ed il loro utilizzo quotidiano(CRUD)

#### Paga

32 volte al mese vengono aggiunte tuple (CREATE) I soci hanno accesso alla tabella per eventuale consulto(READ)

#### Istruisce

230persone\*5lezioni\*4settimane)= num. lezioni al mese,circa 4000 tuple aggiunte al mese

#### VendeA

275vendite\*6giorni\*4sett=circa 6600 vendite al mese(MAX)

#### GestisceIngresso

500atleti\*4giorni\*4settimane+500atleti\*1giorno\*4settimane=circa 12000 ingressi al mese L'ingresso degli atleti è l'operazione che viene effettuata più frequentemente. L'uso di indici sarebbe distruttivo per questa tabella: rallenterebbe la CREATE.

#### Atleta

Sulla tabella atleta vengono effettuate varie aggiunte, finchè il numero arriva la max(1200). Un indice nel dominio Nome renderebbe le query più veloci.

#### Soci

Questa tabella ha poche tuple, max 10. Le aggiunte di soci sono molto rare, sono invece possibili gli update e le query: indice su Nome è vantaggioso.

#### Membro

Questa tabella ha max 32 tuple. I membri variano di rado, si prevedono query in percentuali maggiori rispetto alle CREATE,UPDATE o DELETE.

Le tabelle più dinamiche(Paga,VendeA,Istruisce,GestisceIngresso) non accettano indici perchè su di essere verranno effettuate molte operazioni di tipo CREATE-UPDATE rispetto alle Query. Le tabelle rimanenti(Atleta,Socio,Membro) sono adatte agli indici, in quanto povere di modifiche(CUD).

# PROGETTAZIONE APPLICATIVI

## LISTA CASI D'USO

#### ATTORE: SISTEMA

Il Sistema effettua unicamente operazioni di ricerca delle informazioni: trova atleti, trova schede, trova eventi,…

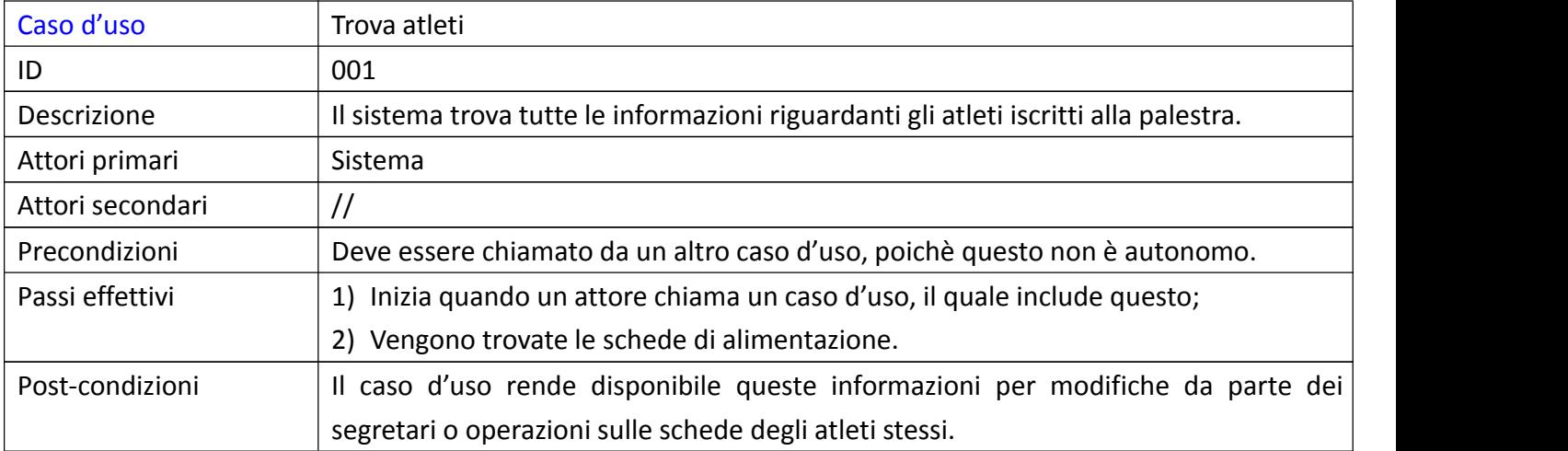

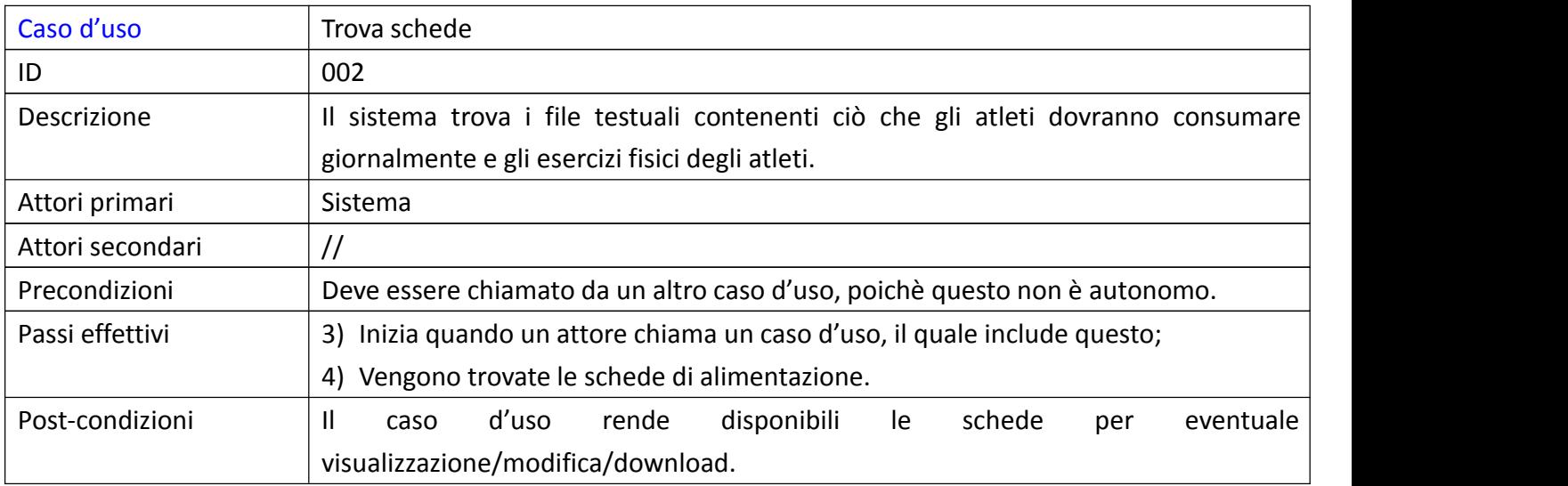

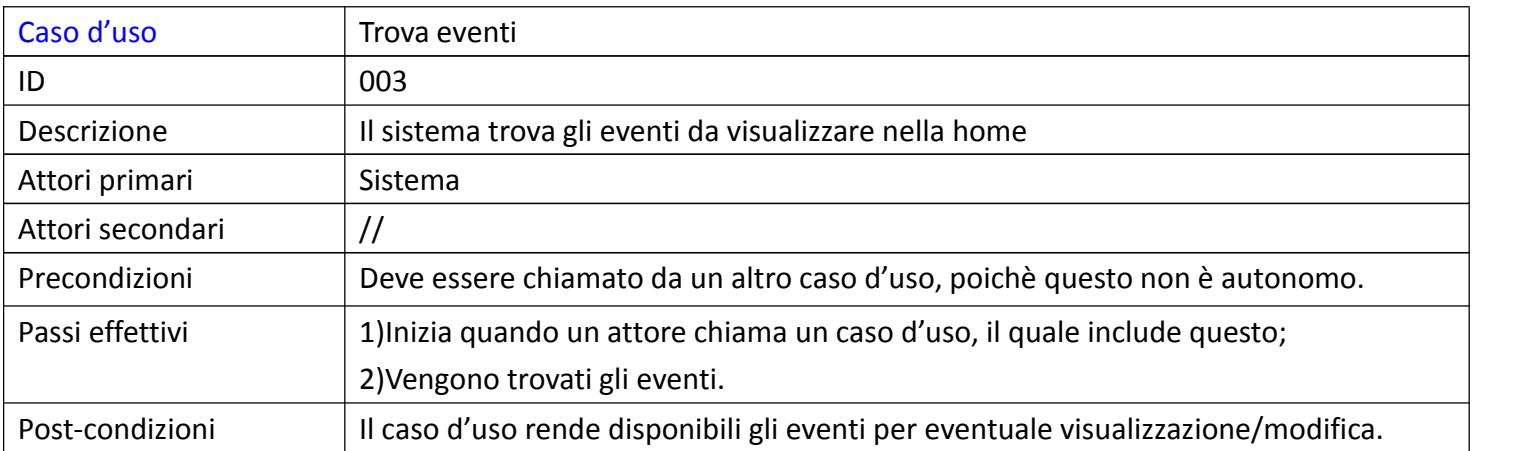

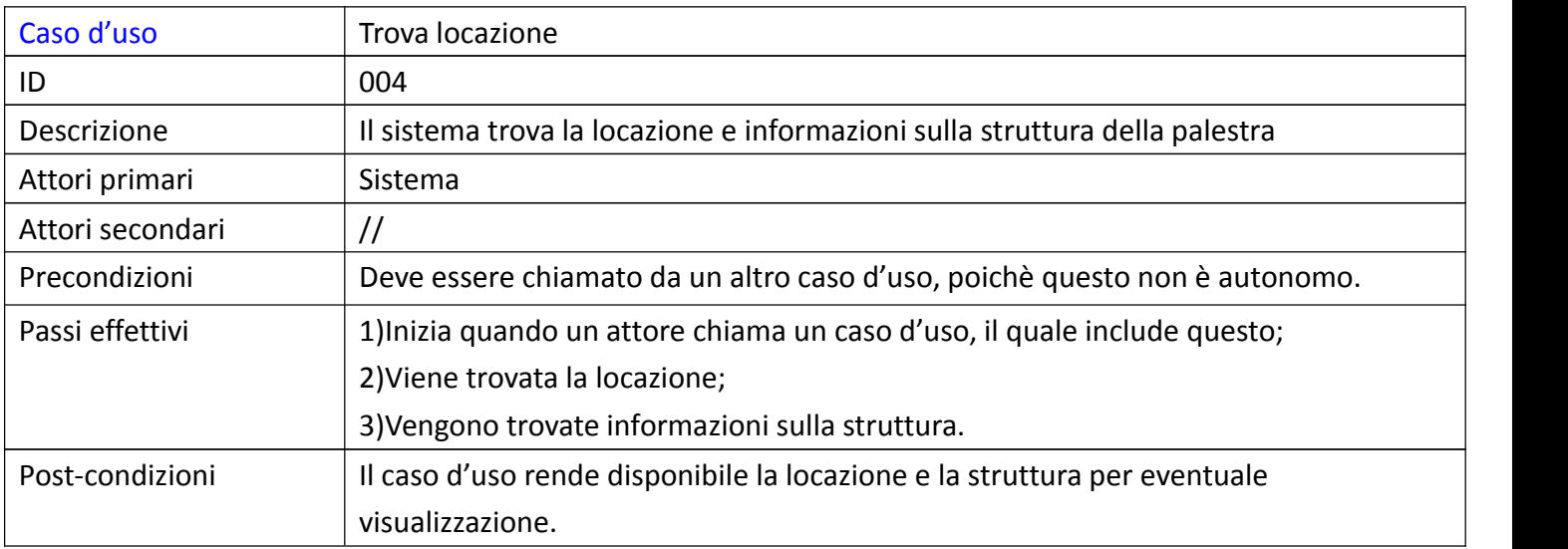

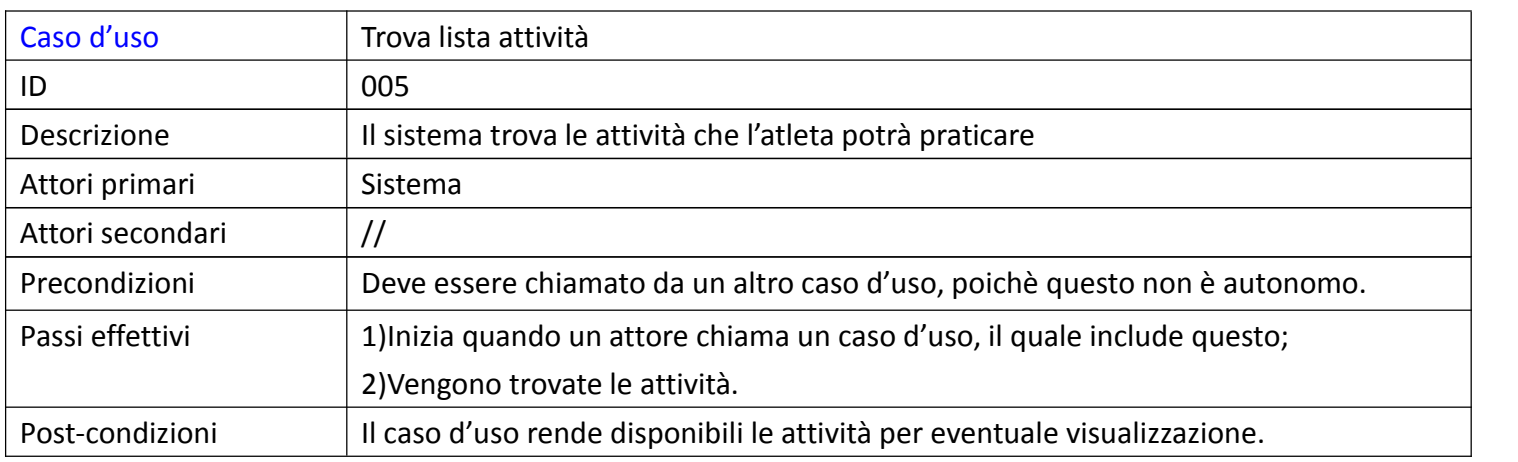

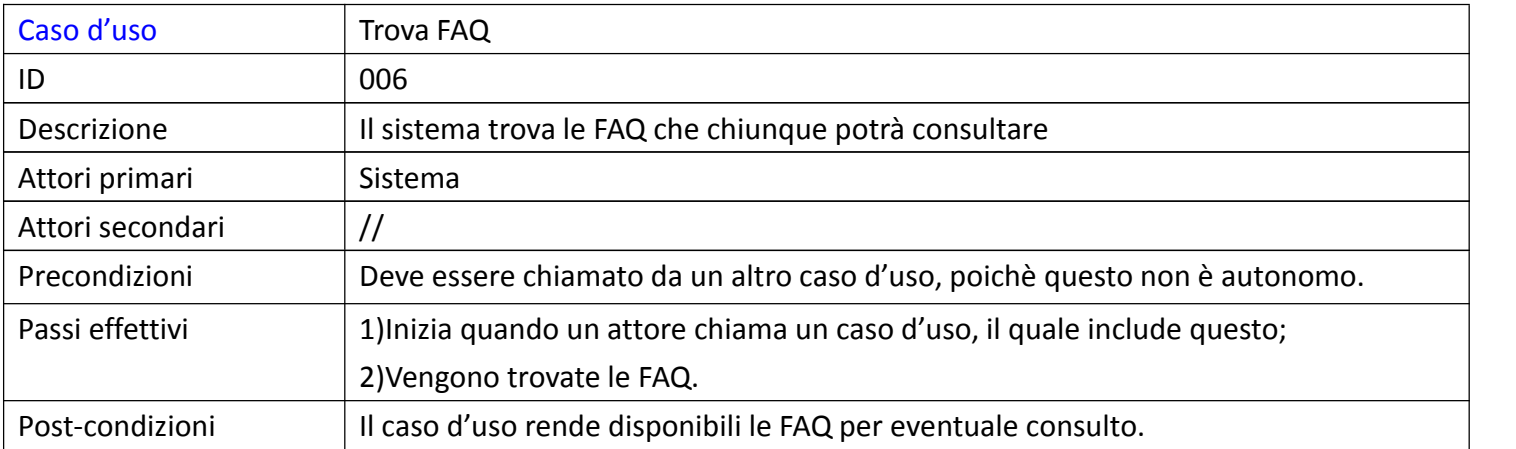

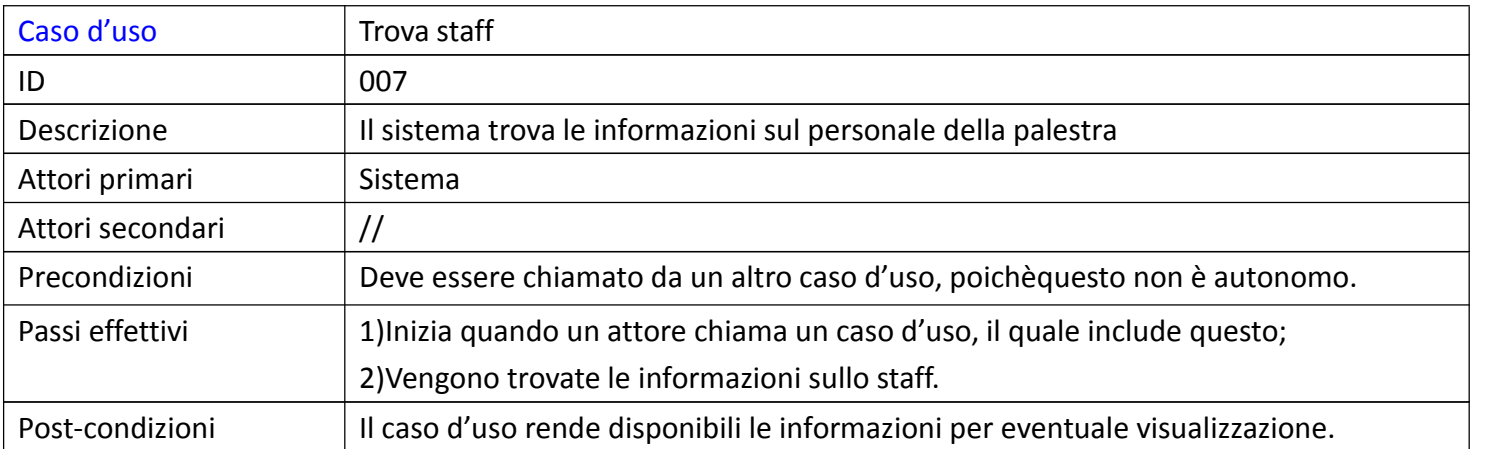

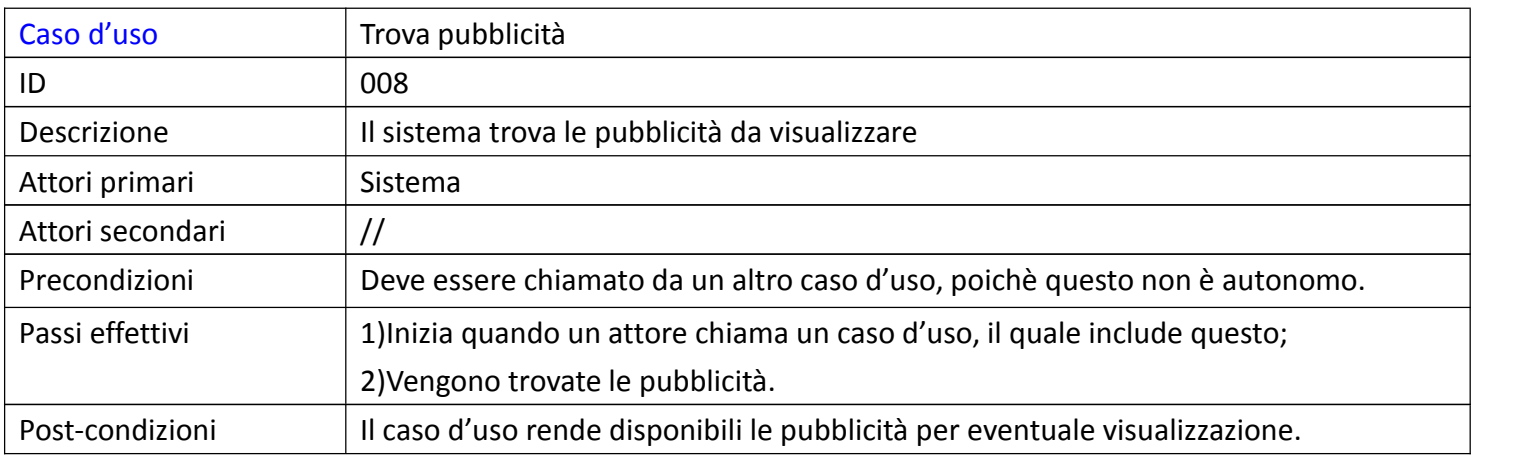

#### ATTORE:TEMPO

Il tempo si occupa unicamente del salvataggio dei dati, aiutato dal Sistema,che li ricerca.

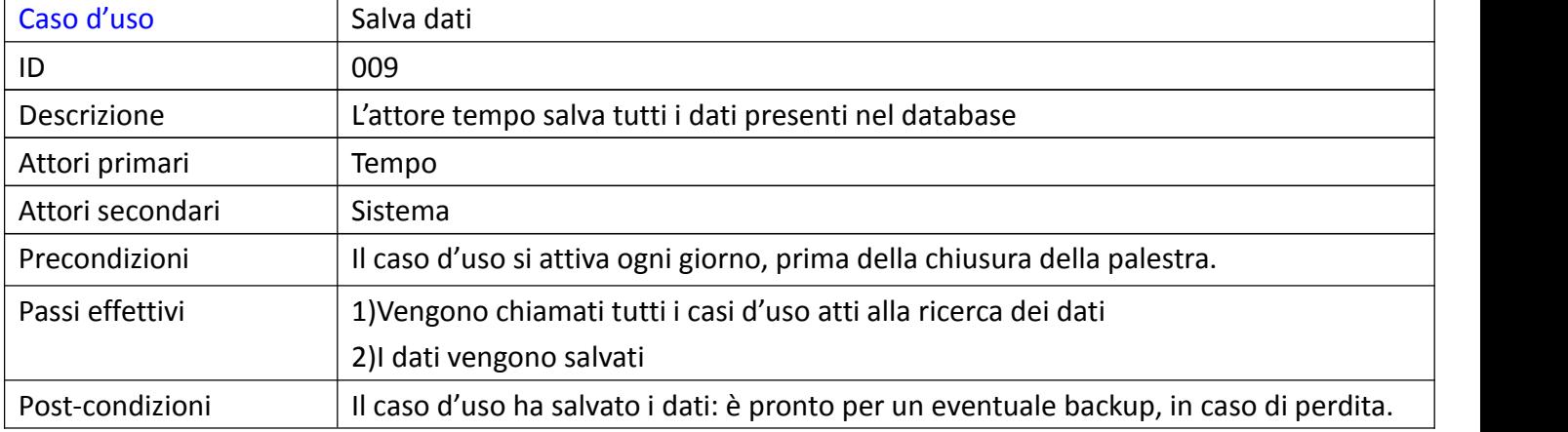

#### ATTORE:VISITATORE

Il visitatore può visualizzare i contenuti del sito web(locazione,staff,struttura,attività,..), solo se ha noto il nome del sito stesso.

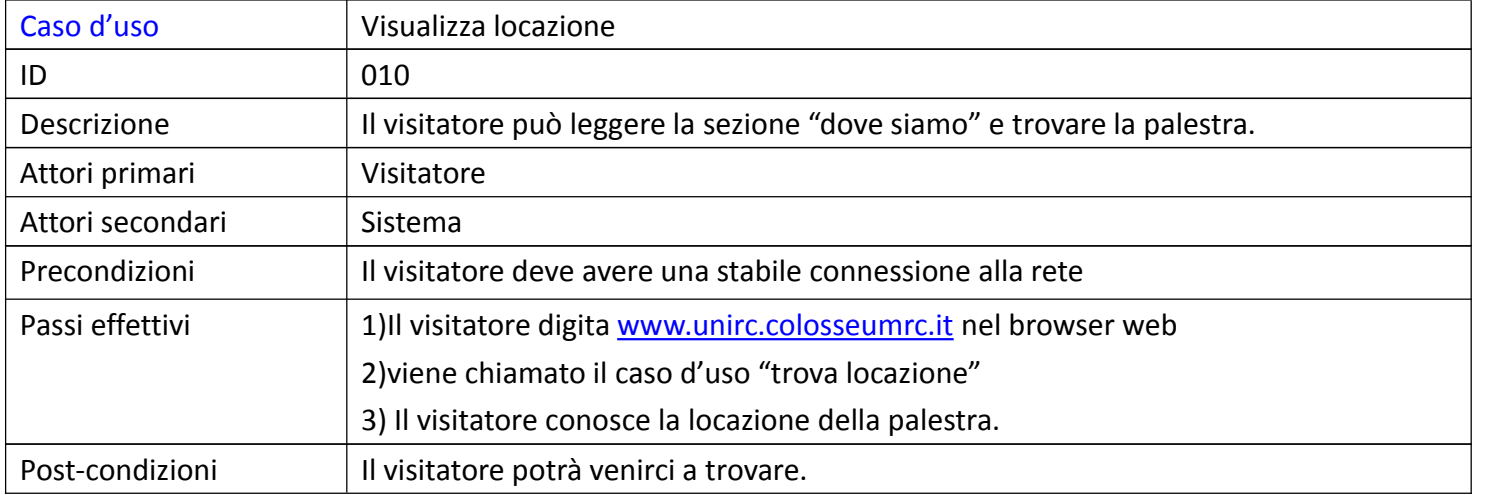

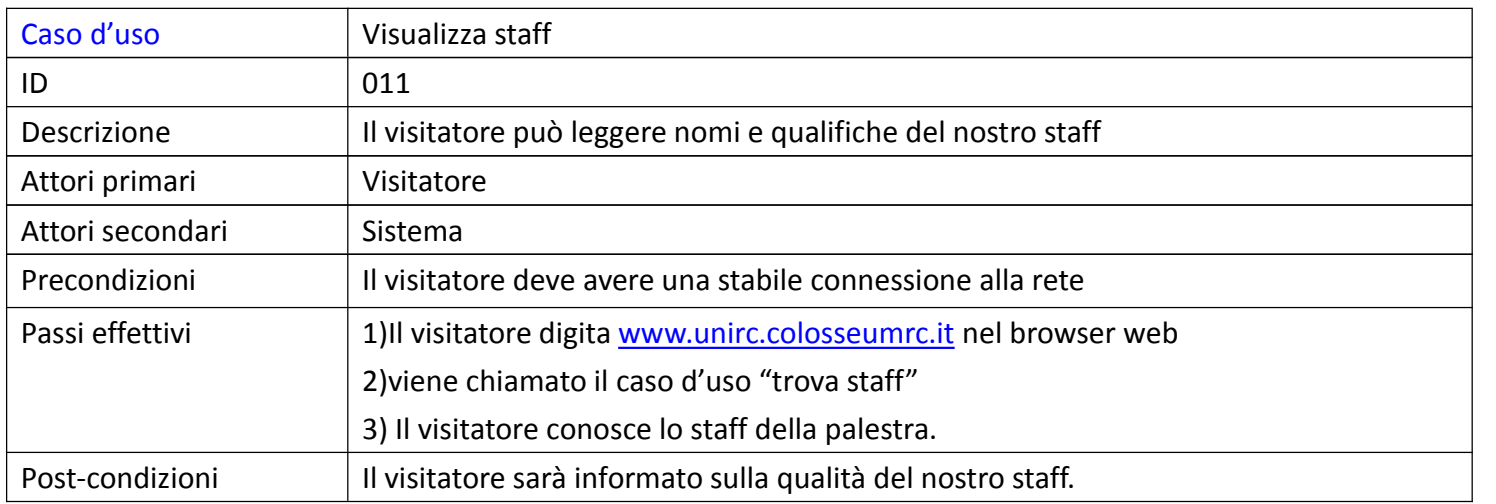

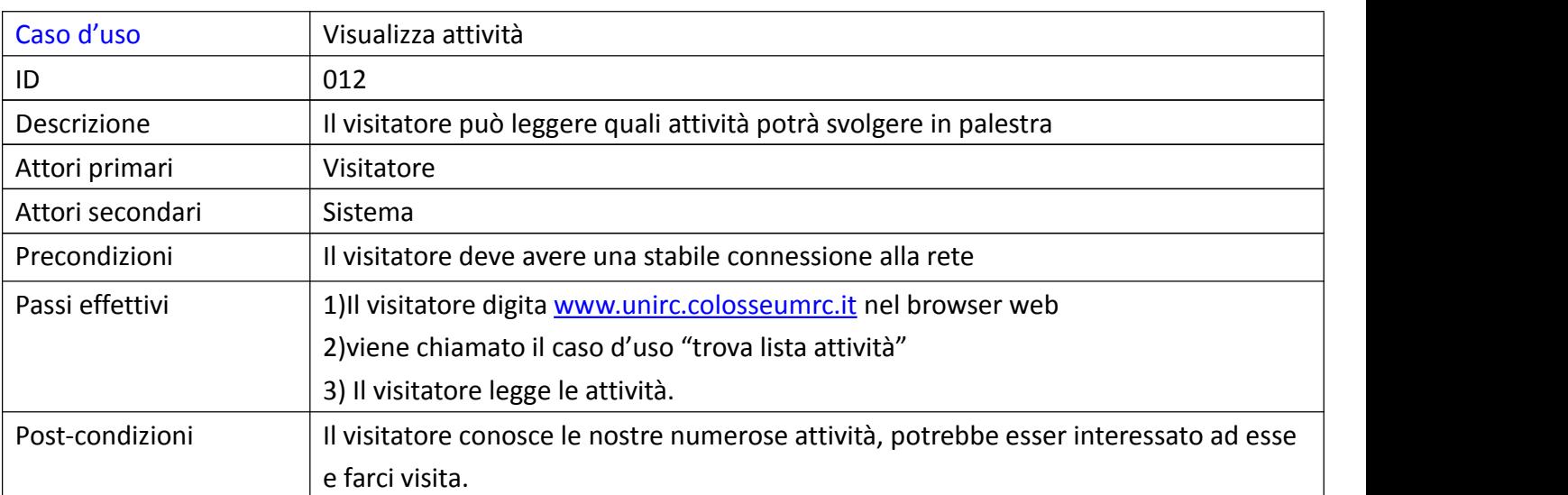

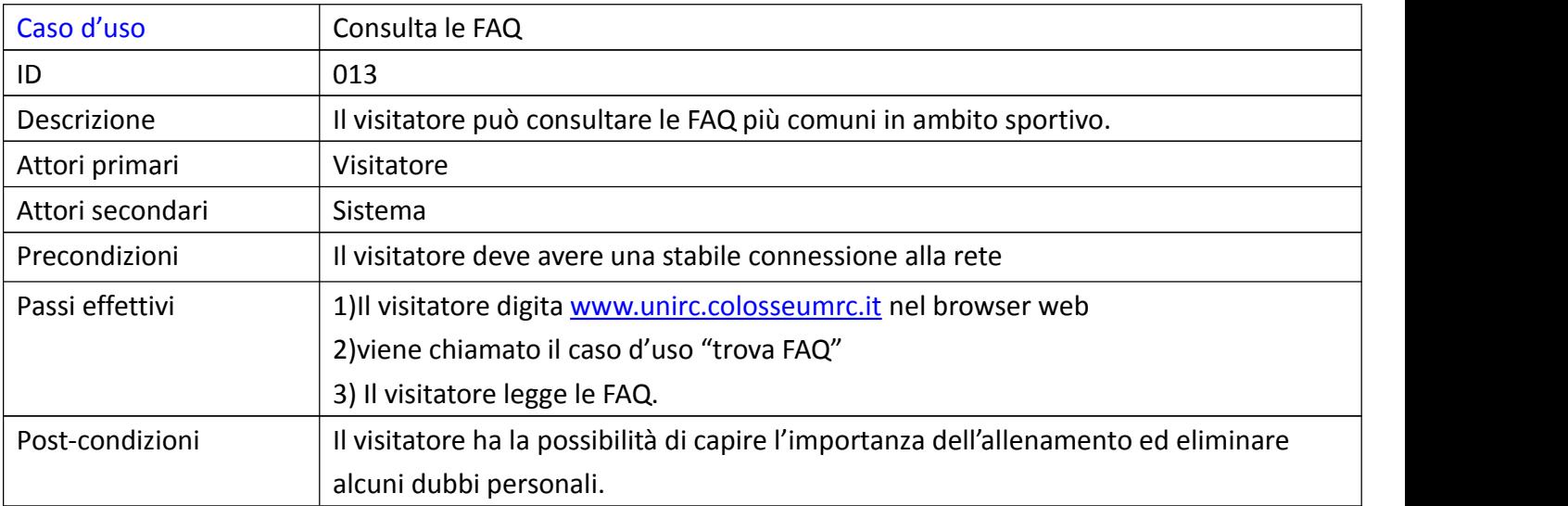

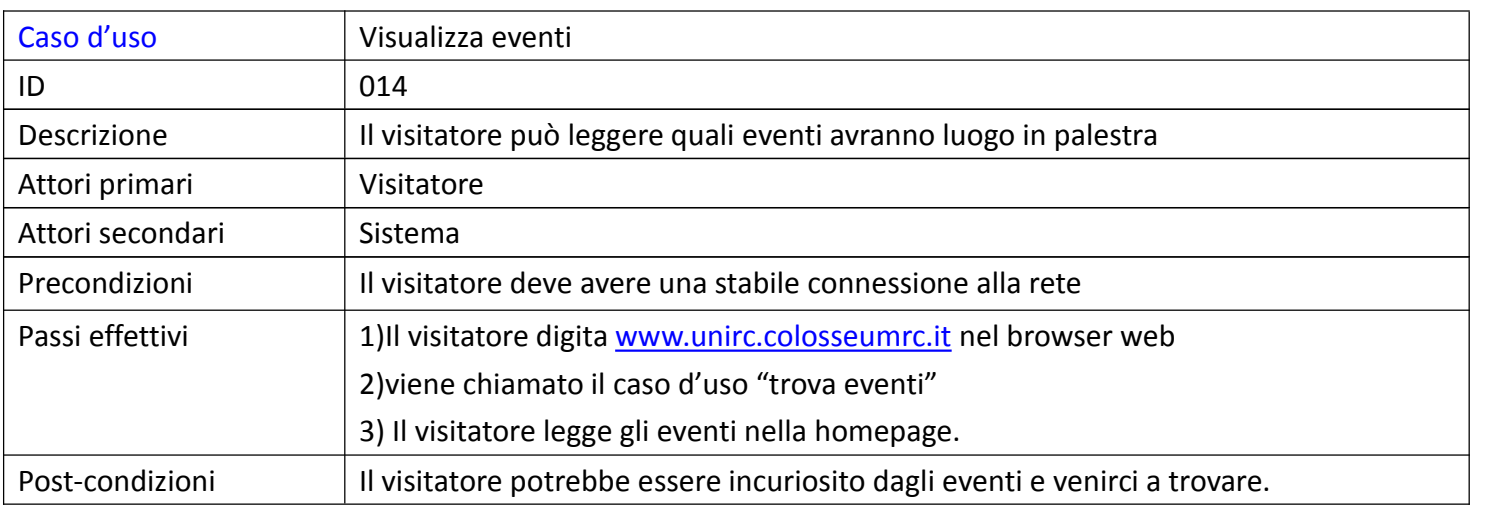

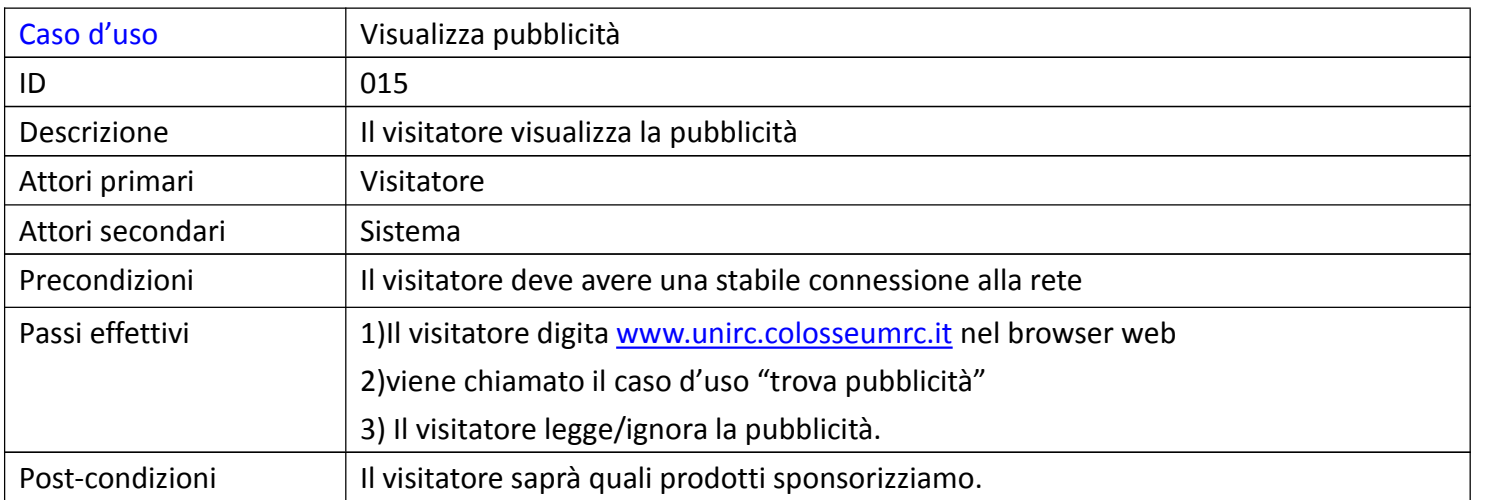

### ATTORE: ATLETA

L'atleta ha le possibilità del visitatore e,inoltre, può consultare/scaricare le sue schede di allenamento/alimentazione,solo dopo che ha noti il nome del sito e le sue credenziali(fornite dalla palestra).

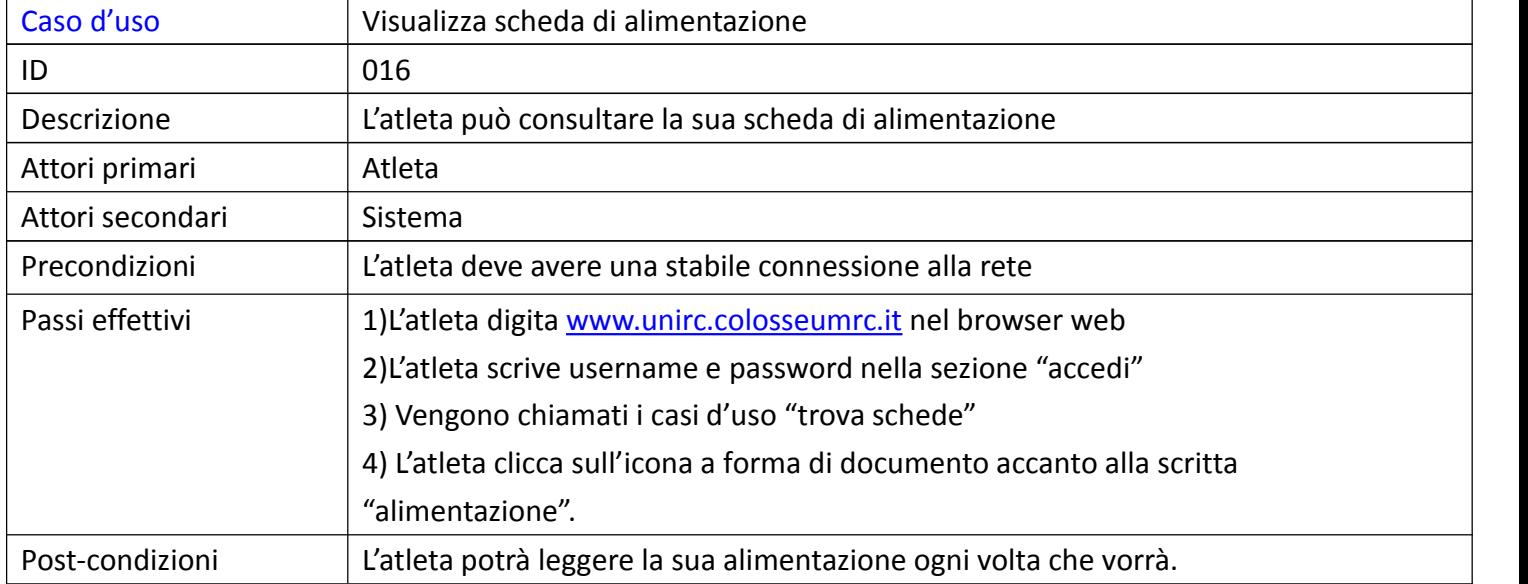

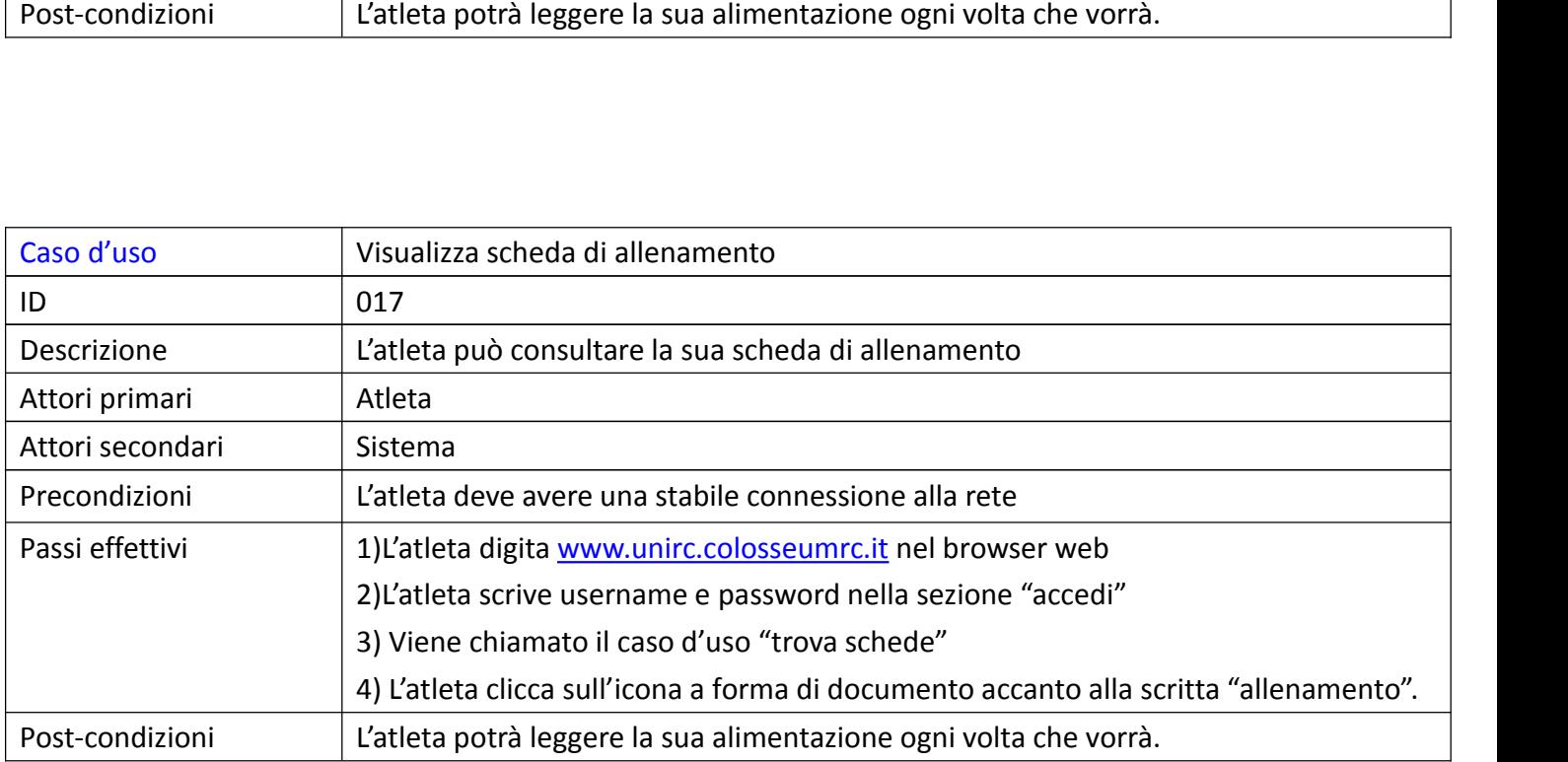

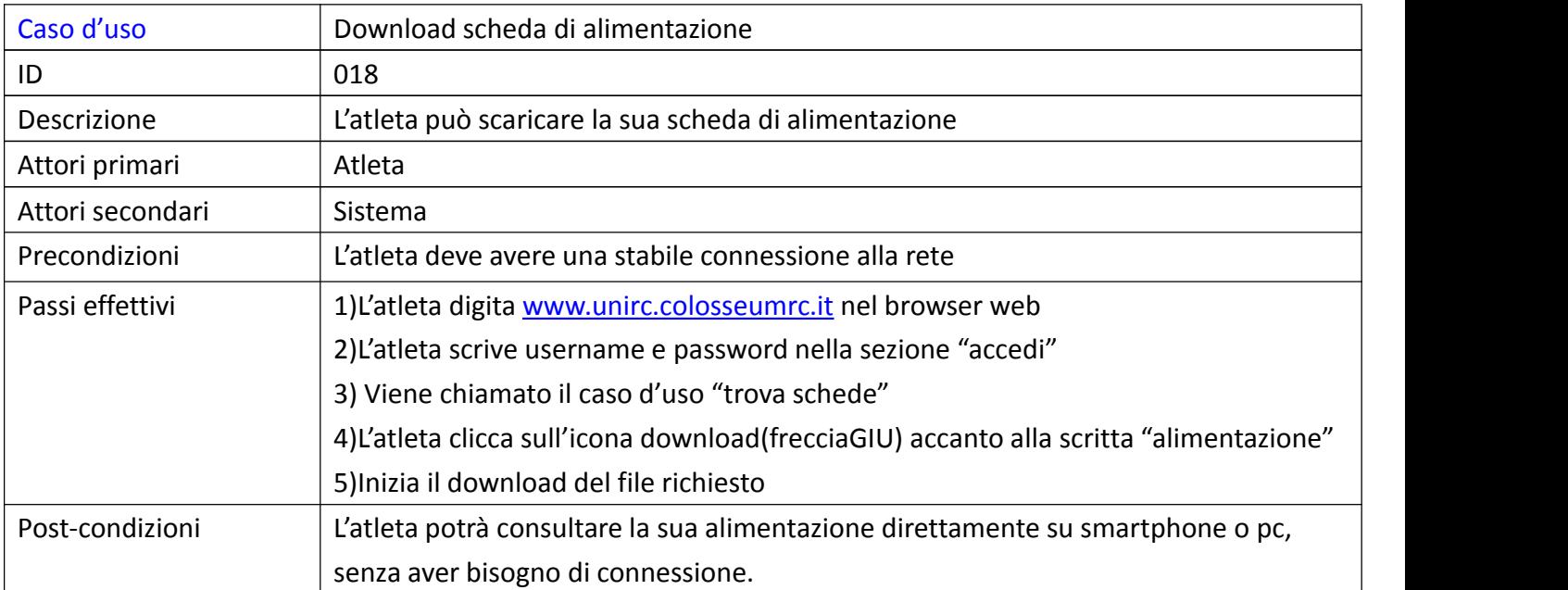

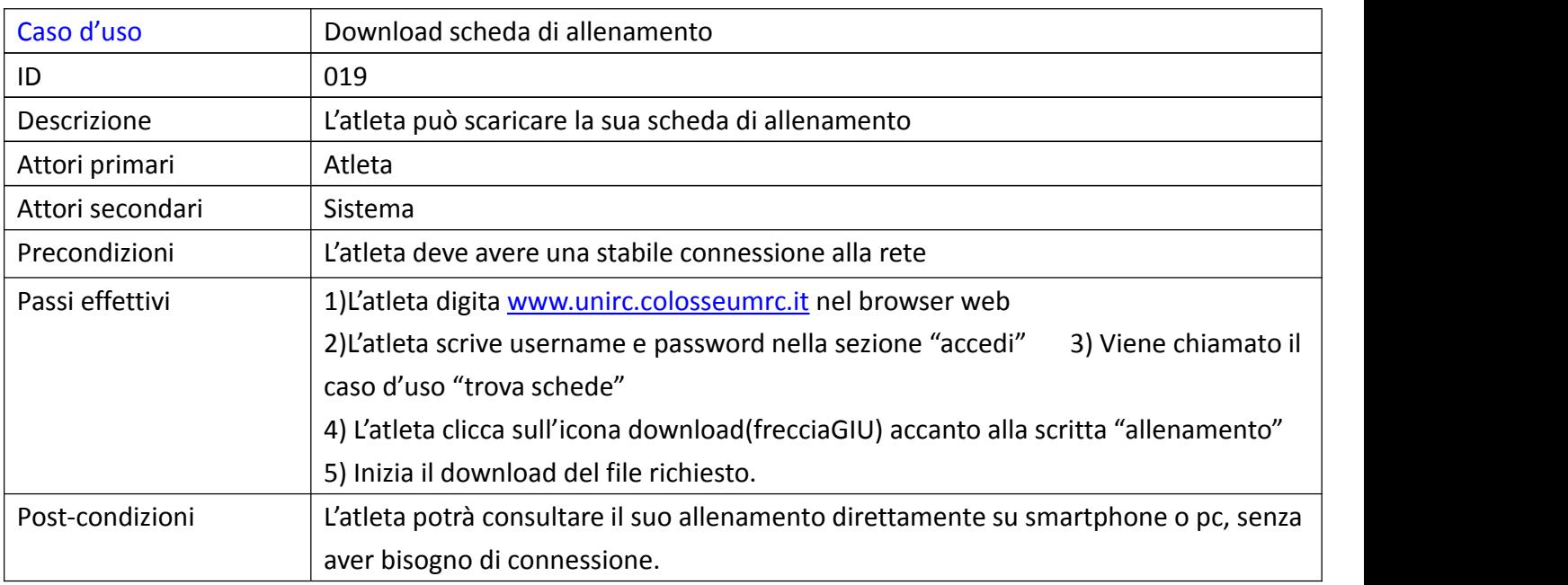

### ATTORE:ALLENATORE

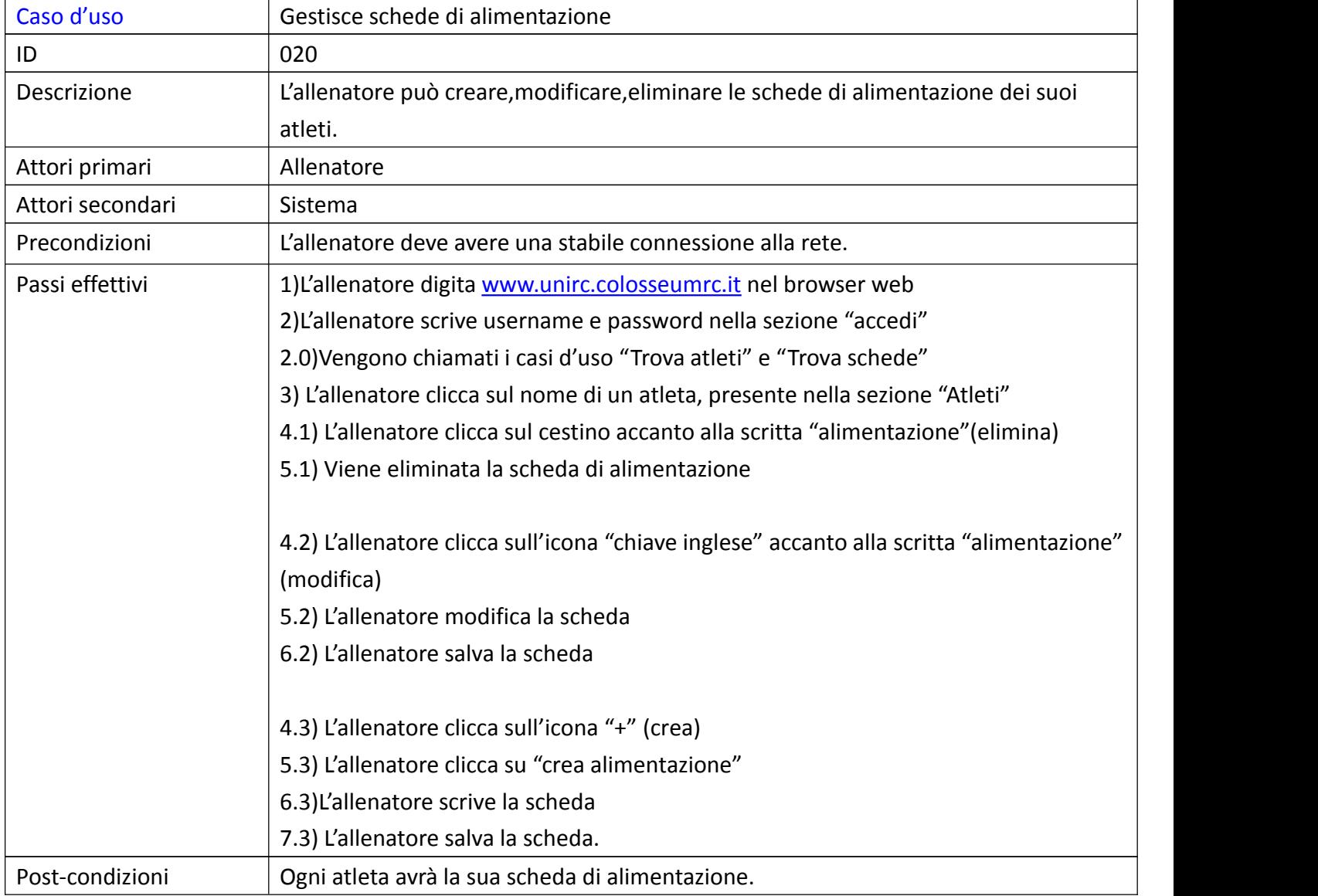

L'allenatore eredita i casi d'uso del visitatore e,in più, può gestire le schede dei SUOI atleti.

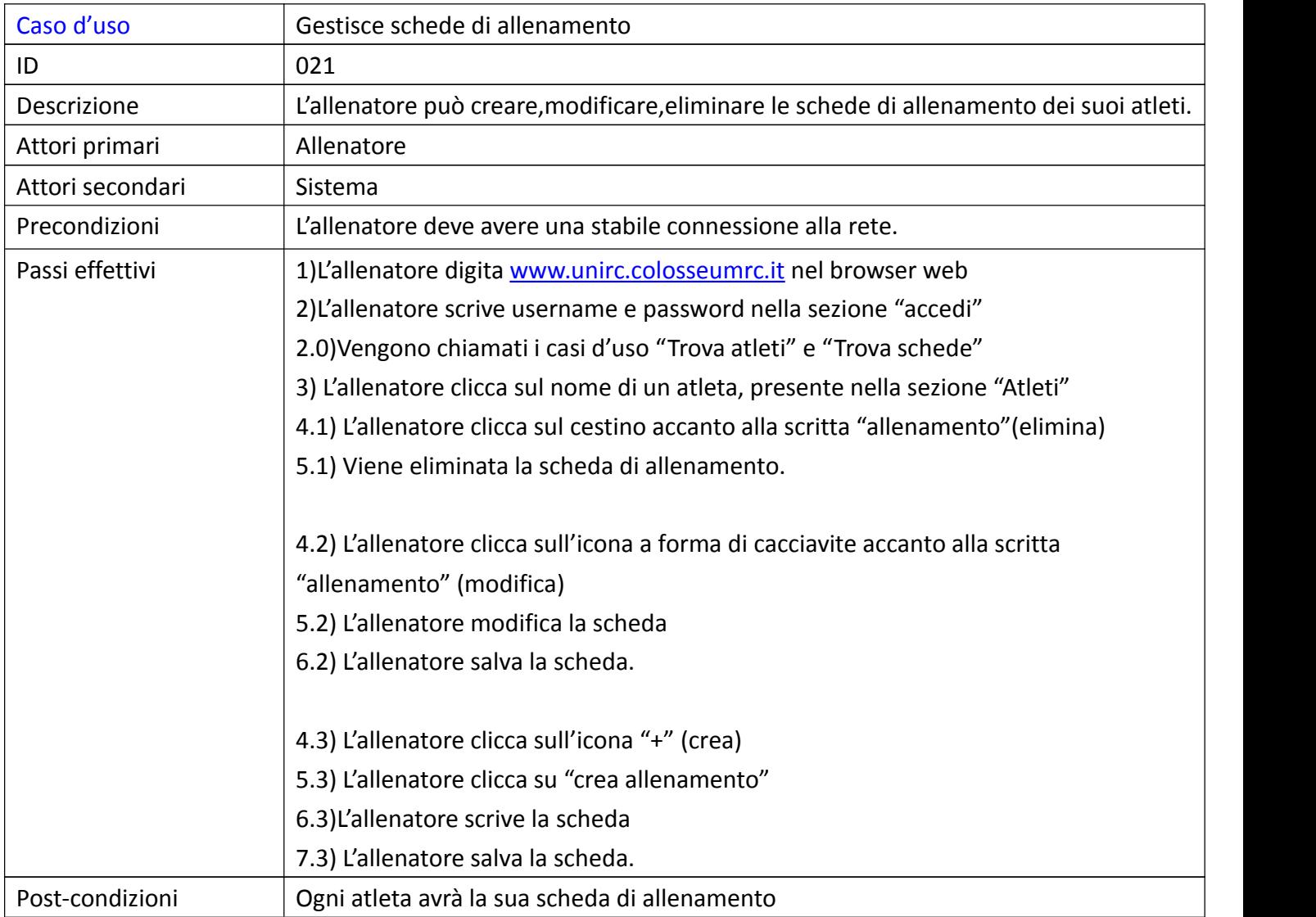

### ATTORE:SEGRETARIO

Il segretario eredita i casi d'uso del visitatore ed ha 2 funzioni chiave: gestione degli eventi che

verranno pubblicati nel sito web e gestione delle informazioni sugli atleti.

ATTENZIONE: se un atleta non viene creato(da un segretario) sul sito web, l'allenatore non può

creare le schede di allenamento/alimentazione.

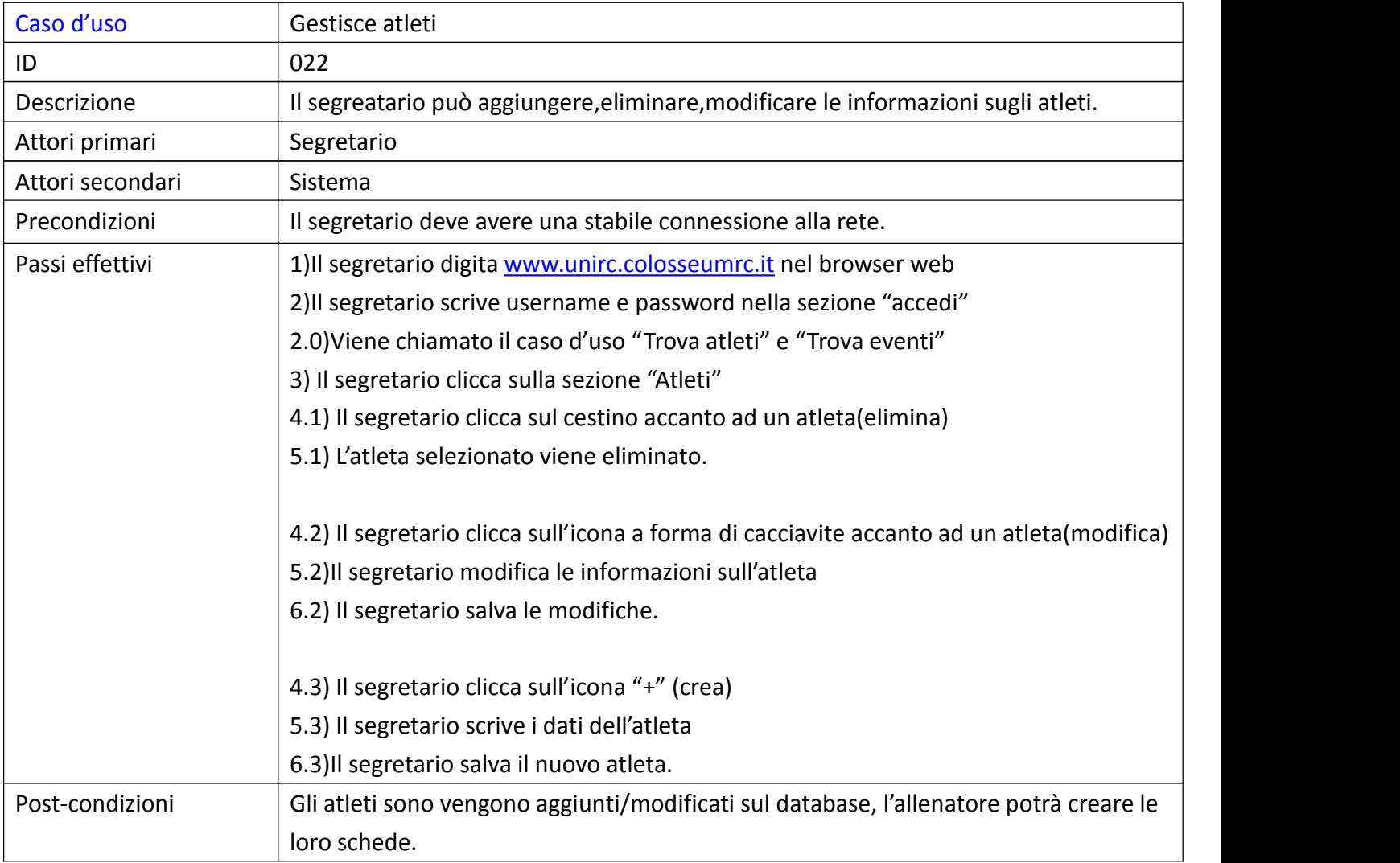

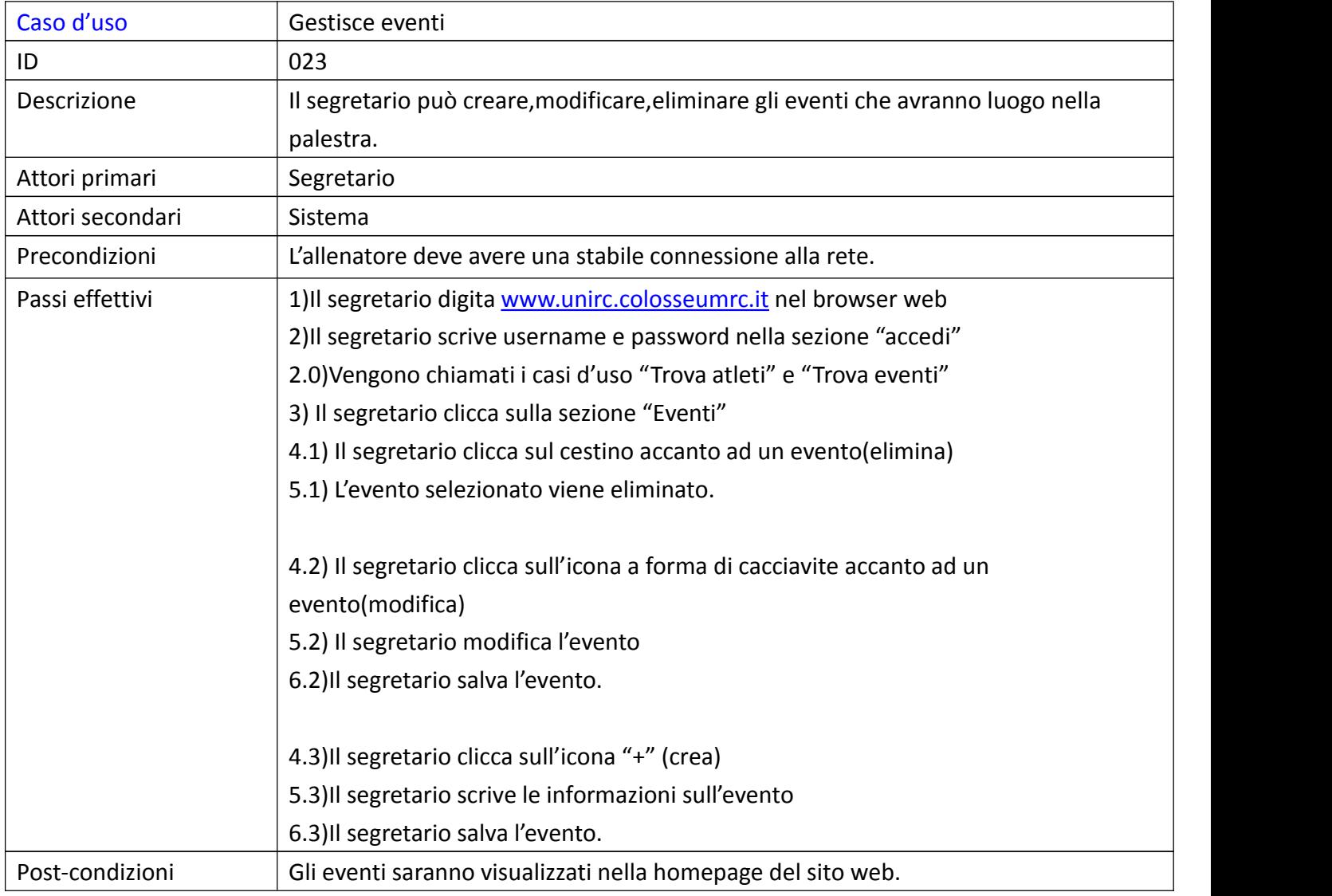

## CASI D'USO: ALBERO DEI CASI D'USO

![](_page_22_Figure_1.jpeg)

Il visitatore è l'attore più semplice del sistema informativo: può visitare il sito e semplicemente visualizzare tutto ciò che non necessità un login.

Atleta,Allenatore,Segretario ereditano i casi d'uso del visitatore e, in più:

-L'atleta può consultare e scaricare le sue schede

-L'allenatore può gestire le schede dei suoi atleti

-Il segretario può gestire le informazioni sugli atleti e sugli eventi visualizzabili nel sito web.

Questi 3 attori potranno usufruire delle loro funzionalità solo dopo il login, sezione "accedi",

con le credenziali fornite dalla palestra(username e password).

Il sistema ha le funzioni chiave del dbms: trova informazioni per tutti gli altri attori. I suoi casi d'uso sono tutti di tipo inclusione.

Il tempo si occupa periodicamente del salvataggio delle informazioni dell'intero sistema informativo.

### CASI D'USO: SISTEMA

![](_page_23_Figure_1.jpeg)

I casi d'uso del sistema sono unicamente d'inclusione: non sono autonomi.

Tuttavia, è inevitabile che essi vengano chiamati: grazie a questi 7 casi d'uso, ogni parte del database è raggiungibile.

### CASI D'USO:TEMPO

![](_page_24_Figure_1.jpeg)

L'unico caso d'uso dell'attore tempo fornisce al sistema informativo un ottima soluzione in caso di guasto: nessun dbms è privo di backup. Il tempo può salvare i dati solo grazie ai casi d'uso d'inclusione del sistema.

#### CASI D'USO:VISITATORE

![](_page_25_Figure_1.jpeg)

I casi d'uso del visitatore sono tutti di tipo READ: il sito web fornisce al visitatore tutte le informazioni utili per rendere la palestra facilmente raggiungibile ed accogliente.

### CASI D'USO:SEGRETARIO

![](_page_26_Figure_1.jpeg)

Segretario,casi d'uso puramente gestionali:CRUD(create,read,update,delete) pieno su eventi ed atleti. Egli può eliminare/aggiungere/modificare/leggere gli eventi e le informazioni sugli atleti della palestra.

### CASI D'USO:ALLENATORE

![](_page_27_Figure_1.jpeg)

Allenatore, casi d'uso riguardanti la gestione delle schede degli atleti: egli può eliminare/aggiungere/modificare/leggere le schede degli atleti a lui assegnati.

### CASI D'USO:ATLETA

![](_page_28_Figure_1.jpeg)

L'atleta può consultare/scaricare le sue schede di allenamento ed alimentazione.

### PROCESS FLOW:SISTEMA(1)

Scopo:mostrare che ogni attore del dbms può svolgere le sue attività con difficoltà minima

![](_page_29_Figure_2.jpeg)

Il sistema lavora solo quando qualcuno chiama i casi d'uso: questo accade quando il sito è in uso.

Visitatore(chiunque usi il sito senza username e passw): il sistema chiamerà i casi d'uso che troveranno tutto ciò di visualizzabile per il visitatore.

Atleta: il sistema troverà le schede per il singolo atleta.

## PROCESS FLOW:SISTEMA(2)

![](_page_30_Figure_1.jpeg)

Se un Allenatore accede al sito( il sistema lo capirà dalle credenziali), verranno chiamati i casi

d'uso per la ricerca delle schede degli atleti.

Se un Segretario accede al sito( il sistema lo capirà dalle credenziali), verranno chiamati i casi

d'uso per la ricerca degli eventi e delle informazioni sugli atleti.

## PROCESS FLOW:TEMPO

![](_page_31_Figure_1.jpeg)

Il tempo ha un'unica funzione: salvare i dati, solo a fine giornata.

Se esso prova a salvarli in un momento diverso della giornata,viene bloccato: i vincoli del programmatore sono fissati.

## PROCESS FLOW:SEGRETARIO(1)

![](_page_32_Figure_1.jpeg)

#### CRUD su eventi

I segretari, se hanno una stabile connessione alla rete, possono gestire gli eventi visualizzabili nella homepage del sito web. Basterà aprire il browser, digitare www.unirc.colosseumrc.it e accedere con le loro credenziali nella sezione "accedi".

## PROCESS FLOW:SEGRETARIO(2)

![](_page_33_Figure_1.jpeg)

#### CRUD su atleti

I segretari, se hanno una stabile connessione alla rete, possono gestire le informazioni sugli atleti iscritti alla palestra. Basterà aprire il browser, digitare www.unirc.colosseumrc.it e accedere con le loro credenziali nella sezione "accedi".

## PROCESS FLOW:ALLENATORE

![](_page_34_Figure_1.jpeg)

#### CRUD sulle schede allenamento/alimentazione

Gli allenatori, se provvisti di una stabile connessione alla rete, possono gestire le schede dei loro atleti. Basterà aprire il browser, digitare www.unirc.colosseumrc.it e accedere con le loro credenziali nella sezione "accedi".

### PROCESS FLOW:ATLETA

![](_page_35_Figure_1.jpeg)

Gli atleti,se provvisti di una connessione alla rete, possono consultare/scaricare le loro schede personali. Basterà scrivere nel browser web www.unirc.colosseumrc.it e accedere , sezione "accedi". In un paio di click, essi avranno di fronte a sé le loro schede.

## PROCESS FLOW:VISITATORE(1)

![](_page_36_Figure_1.jpeg)

I visitatori, se provvisti di stabile connessione alla rete, potranno visualizzare gli eventi della palestra,informarsi sulle nostre attivita e conoscere la locazione della palestra. Noto il sito della palestra, i contenuti sono chiaramente divisi in poche sezioni, per facilitare la navigazione.

## PROCESS FLOW:VISITATORE(2)

![](_page_37_Figure_1.jpeg)

I visitatori, se provvisti di stabile connessione alla rete, potranno consultare le FAQ o informarsi sullo staff della palestra. Noto il sito della palestra, i contenuti sono chiaramente divisi in poche sezioni, per facilitare la navigazione.

# MOCKUPLV0(BALSAMIQ) MOCKUP LV0:MAPPA DEL SITO

![](_page_38_Figure_1.jpeg)

pagina principale, comprende il LOGO della palestra , il calendario degli eventi ed i collegamenti agli altri contenuti del sito

L'utente potrà cambiare il suo username e/o la password. Il sistema farà in modo che non esistano 2 username identici.

Da qui si nota come il sito sia diviso in 9 sezioni:

- 1)Home,contiene eventi e foto varie
- 2)Dove Siamo,contiene la locazione della palestra
- 3)Struttura,sezione puramente illustrativa sugli interni della palestra
- 4)Staff, descrive i tipi di membri lavoranti in palestra
- 5)Attività, elenca le attività della palestra
- 6)FAQ, domande e risposte su semplici questioni sportive
- 7)Accedi,sezione dedicata ai servizi di atleti,allenatori,segretari
- 8)Status,qui gli atleti potranno consultare le proprie schede
- 9)ModificaDatiAccesso,qui gli attori del sistema potranno modificare le credenziali di accesso.

# MOCKUPLV0:HOME

![](_page_39_Figure_1.jpeg)

Homescreen del sito,comprende:

1)il calendario degli eventi, con foto annesse

2)Scopo della palestra ed immagini varie

3)Barra dei collegamenti , permetterà agli utenti di muoversi nel sito.

# MOCKUP LV0:DOVE SIAMO

![](_page_40_Figure_1.jpeg)

Sezione dedicata a chi vuole visitare la palestra o semplicemente sapere dove ci

troviamo. Le maps rendono lalocazione più semplice da raggiungere; sono

presenti i recapiti della palestra,in caso l'utente ne avesse bisogno.

# MOCKUP LV0:STRUTTURA

![](_page_41_Figure_1.jpeg)

La sezione struttura mostrerà agli utenti la qualità degli interni della

palestra.

Sicuramente l'occhio vuole la sua parte: con delle buone foto attireremo più clienti.

# MOCKUP LV0:STAFF

![](_page_42_Figure_1.jpeg)

La sezione Staff darà un'idea all'utente sul tipo di specialisti che lavorano

in palestra: bisogna mostrare ai clienti la qualità del personale, altrimenti non potremo attirare la loro attenzione.

# MOCKUP LV0:ATTIVITA'

![](_page_43_Picture_85.jpeg)

Uno dei motivi che spinge un atleta a scegliere una palestra è la ricchezza delle attività: perchè non elencarle dettagliatamente? Sono presenti ,inoltre, delle foto e delle chiare descrizioni per facilitare la comprensione dei clienti.

# MOCKUP LV0:FAQ

![](_page_44_Picture_65.jpeg)

Sezione inserita per rendere più completo il sito web. I visitatori potranno

capire le basi dell'allenamento o semplicemente sciogliere i loro dubbi in campo sportivo.

## MOCKUP LV0:ACCEDI

![](_page_45_Picture_72.jpeg)

Semplice sezione che apre il sito agli attori provvisti di nickname e password: Atleti,Allenatori e Segretari potranno usufruire delle funzionalità del sito. Queste funzioni variano col tipo di attore.

# MOCKUP LV0:STATUS(ACCESSO DI UN ATLETA)

![](_page_46_Picture_59.jpeg)

Dopo aver effettuato l'accesso, un atleta potrà visionare il suo status e leggere/scaricare le sue schede di allenamento e alimentazione.

# MOCKUP LV0:MODIFICA DATI

![](_page_47_Picture_94.jpeg)

Da questa sezione, un atleta potrà scegliere l'username e la password che preferisce , a patto che non esista un username identico a quello da lui scelto. In questo caso, l'utente verrà fermato e gli verranno suggeriti altri username.

# MOCKUP LV2(Adobe Muse CC 2014):HOME

Livello 2: il mockup è un modello reale del sito, comprensivo di grafica

![](_page_48_Picture_2.jpeg)

Nella home si possono apprezzare:

1)La filosofia della palestra (in alto a destra)

- 2)Un benvenuto in 4 lingue con varie immagini sulla palestra
- 3) Calendario con eventi ed immagini associate
- 4) Barra delle sezioni con facile accesso alle altre parti del sito web.

# MOCKUP LV2:DOVE SIAMO

![](_page_49_Picture_1.jpeg)

La sezione "Dove Siamo" ha lo scopo di rendere la palestra facilmente raggiungibile per gli atleti ed i possibili clienti della palestra.

Si possono apprezzare:

- 1) Google Maps, che rende la locazione molto chiara
- 2) I nostri recapiti, nel caso in cui volessero contattarci
- 3) Foto dell'ingresso, potrebbe suscitare l'attenzione dei clienti.

# MOCKUP LV2:STRUTTURA

![](_page_50_Picture_1.jpeg)

La sezione "Struttura" è puramente atta a suscitare l'interesse del cliente.

Le foto allegate daranno al cliente un immagine chiara della qualità degli interni della palestra.

# MOCKUP LV2: STAFF

![](_page_51_Picture_1.jpeg)

La sezione staff comprende una lista con i tipi di membro con cui gli atleti lavoreranno.

Il cliente deve sapere che abbiamo a disposizione vari specialisti del fitness.

## MOCKUP LV2:ATTIVITA'

![](_page_52_Picture_1.jpeg)

Questa sezione è importante: il cliente si iscrive alla palestra se trova delle attività interessanti.

Ad ogni attività è stata assegnata una semplice descrizione e un'immagine: il cliente deve avere dei buoni motivi per iscriversi da noi.

## MOCKUP LV2:FAQ

![](_page_53_Picture_1.jpeg)

Questa è la sezione dedicata a chiunque abbia dei dubbi sui concetti base dell'allenamento in palestra: massa,definizione,cardio,allenamento mirato ed infine l'importanza dello sport per sé stessi.

Le immagini hanno la funzione di rendere la lettura più godibile.

## MOCKUP LV2:ACCEDI

![](_page_54_Picture_83.jpeg)

Questa sezione è di importanza chiave: permette agli attori "atleta","allenatore","segretario", di accedere alle loro funzioni specifiche.

Il dbms capirà il tipo di attore dalle credenziali, dando a ognuno le specifiche funzionalità offerte dal sito.

# MOCKUP LV2:STATUS(ACCESSO DI UN ATLETA)

![](_page_55_Figure_1.jpeg)

Accesso con nickname e password di un atleta: egli potrà leggere informazioni su allenamento,alimentazione,dataIscrizione e ,inoltre, aprire o scaricare le sue schede di allenamento.

Le immagini rendono più semplici e chiare le operazioni effettuabili dall'atleta.

In blu sottolineato, è ben visibile la possibilità di modificare le credenziali di accesso.

# MOCKUP LV2:MODIFICA DATI(ACCESSO DI UN ATLETA)

![](_page_56_Figure_1.jpeg)

Se l'utente lo richiede, egli può modificare nickname e password, ad una condizione: il nuovo nickname non deve già esistere sul sito web. In questa eventualità, l'utente verrà avvertito e gli verrà consigliata una lista di nickname simili a quello richiesto.

# MOCKUP LV2:ATLETI(ACCESSO DI UN ALLENATORE)

![](_page_57_Picture_119.jpeg)

Dopo il login con username e password, un allenatore può gestire le schede dei suoi atleti.

Esse sono chiaramente divise in schede dialimentazione e di allenamento.

Se le schede esistono, possono essere modificate o cancellate.

Se mancano, devono essere aggiunte.

Chiave inglese=modifica

Cestino=cancella

+=aggiungi

# MOCKUP LV2:ATLETI(ACCESSO DI UN SEGRETARIO)

![](_page_58_Picture_128.jpeg)

Dopo il login con username e password, un segretario potrà accedere alla lista degli atleti e modificarne i dati.

Il segretario ha il compito di aggiungere nuovi atleti, dopo che essi si iscrivono in palestra.

Le operazioni sono mostrate chiaramente per rendere più facile l'esecuzione.

Chiave inglese=modifica

Cestino=cancella

+=aggiungi

# MOCKUP LV2:EVENTI(ACCESSO DI UN SEGRETARIO)

![](_page_59_Picture_103.jpeg)

Dopo il login con username e password, un segretario potrà gestire gli eventi che verranno pubblicati sul sito stesso.

Gli eventi possono essere modificati, eliminati, aggiunti.

Le operazioni sono chiaramente mostrate dalle icone.

Chiave inglese=modifica

Cestino=cancella

+=aggiungi

# **CONCLUSIONE**

Il progetto è provvisto di tutte le sue parti, la prossima fase è l'implementazione.

**BALDASSARRE GIORGIO**